**Энергосервисная компания 3Э**

# **ТЕПЛОСЧЕТЧИК-РЕГИСТРАТОР МНОГОКАНАЛЬНЫЙ**

# **ЭСКО МТР-06**

**Руководство по эксплуатации**

**АВНР.407112.002 РЭ**

# **Оглавление**

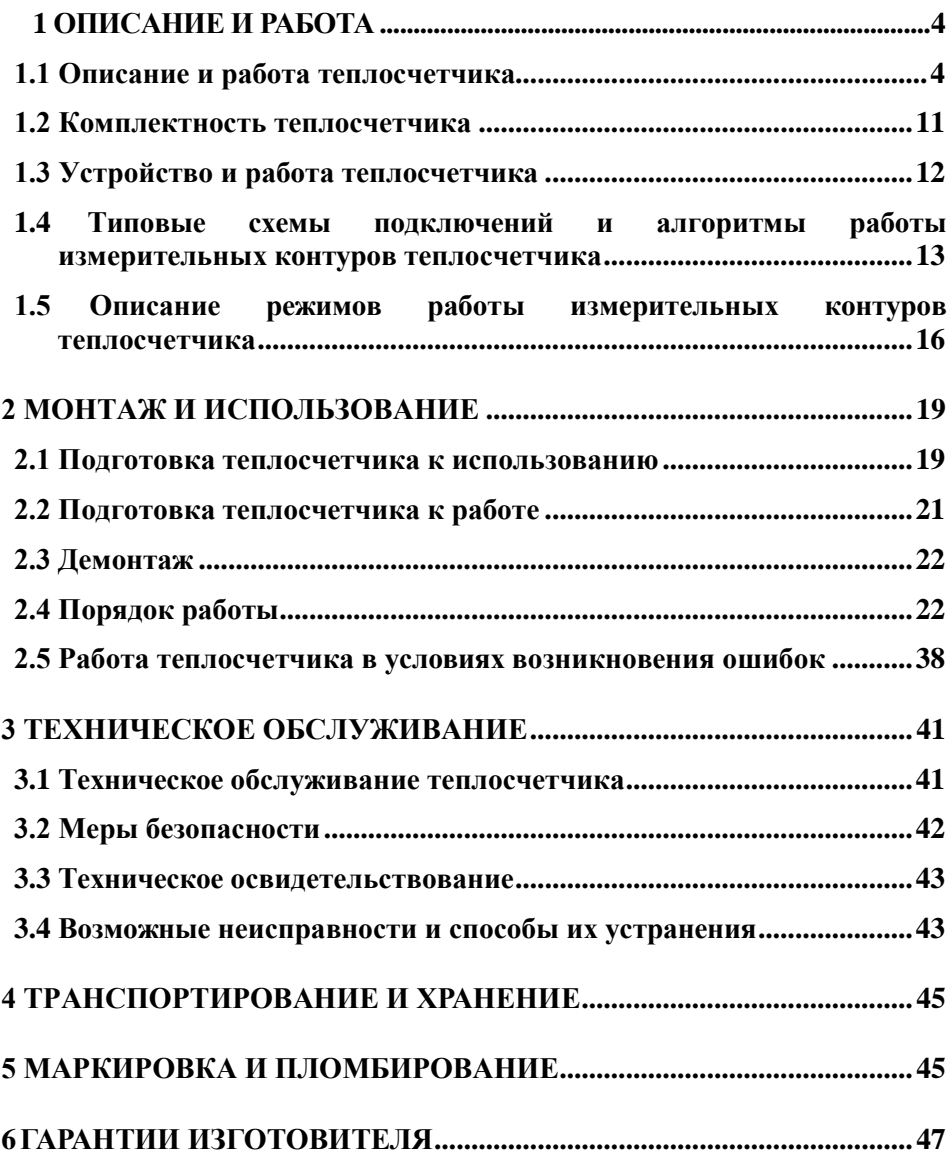

Настоящее руководство по эксплуатации (далее - РЭ) предназначено для изучения принципа действия и правил эксплуатации теплосчетчиковрегистраторов многоканальных ЭСКО МТР-06 (далее - теплосчетчиков).

В РЭ приняты следующие сокращения и условные обозначения:

ДИД - датчики избыточного давления;

ТСП - термопреобразователи сопротивления;

ПК - IBM совместимый персональный компьютер; ПУЭ -

правила устройства электроустановок;

ГВС - горячее водоснабжение; ХВС - холодное водоснабжение.

Изготовитель оставляет за собой право вносить в конструкцию теплосчетчика изменения непринципиального характера без отражения в РЭ.

### **ВНИМАНИЕ!**

Перед монтажом и пуском теплосчетчика необходимо внимательно ознакомиться с настоящим РЭ и руководствами на составные элементы, входящие в его состав.

Предприятие-изготовитель несет гарантийные обязательства в полном объеме только в том случае, если заводские пломбы на теплосчетчике и его составных элементах не нарушены, а условия эксплуатации соответствуют предъявляемым требованиям.

**При установке теплосчетчика на объекте эксплуатации в обязательном порядке должны быть выполнены следующие требования:**

### **Монтаж электрических цепей**

Силовые и измерительные кабели должны быть проложены в отдельных металлических трубах, металлорукавах, пластиковых и гофрированных ПВХ трубах.

Все электрические соединения должны быть выполнены с применением кабелей, характеристики которых соответствуют приведенным в РЭ.

Запрещается использование составных частей теплосчетчика без герметичных кабельных вводов. При этом не допускается извлекать из герметичных кабельных вводов резиновые уплотнения.

## <span id="page-3-0"></span>1 ОПИСАНИЕ И РАБОТА

### <span id="page-3-1"></span>1.1 Описание и работа теплосчетчика

1.1.1 Назначение

Теплосчетчики предназначены для измерений и регистрации, переданного источником или полученного потребителем, количества теплоты и теплоносителя, а также других параметров закрытых и открытых водяных систем теплоснабжения при учетно-расчетных операциях.

Область применения: предприятия тепловых сетей, тепловые пункты, тепловые сети объектов промышленного и бытового назначения.

Типовые схемы установки теплосчетчиков и аналитические выражения, по которым проводится расчет потребленного (отпущенного) количества теплоты (тепловой энергии), приведены в приложении А.

<span id="page-3-2"></span>1.1.2 Состав теплосчетчика

Теплосчетчик является составным изделием. В его состав входят:

— Тепловычислитель;

— Расходомеры или водосчетчики (до 6 шт.);

— ТСП (до 6 шт.).

**Примечание** - По пожеланию потребителя в комплект поставки теплосчетчика может входить восьмой ТСП, который подключается к каналу измерений температуры наружного воздуха tнв.

По заказу теплосчетчик может комплектоваться ДИД с унифицированным аналоговым выходным сигналом 4-20 мА (до 6 шт.).

Расход (объем) теплоносителя измеряется расходомерами (водосчетчиками) с частотным (числоимпульсным) выходом, избыточное давление теплоносителя в трубопроводах - ДИД с унифицированным аналоговым выходным сигналом 4-20 мА, температура - ТСП с номинальными статическими характеристиками 100П или Pt100.

Вместе с теплосчетчиком может поставляться Заказчику дополнительное сервисное оборудование:

— Адаптер печати стационарный АПС-01, предназначенный для вывода статистической информации об измеряемых параметрах системы теплоснабжения на печатающее устройство (принтер), которое оснащено стандартным интерфейсом параллельного порта LPT. Вывод информации на принтер, имеющий последовательный интерфейс RS-232C (Epson LQ100, LX300), осуществляется без использования АПС-01.

— Адаптер съема и переноса данных АСПД-01, предназначенный для съема статистической информации об измеряемых параметрах системы теплоснабжения с целью ее последующего переноса на персональный компьютер (принтер), удаленный от теплосчетчика;

— Блок интерфейсный выносной БИВ-01, предназначенный для обеспечения подключения к теплосчетчику внешних устройств (персонального компьютера, телефонного модема и др., а также для организации сети) без снятия его клеммной крышки.

Типы расходомеров и водосчетчиков, которые могут применяться в составе теплосчетчиков, приведены в таб.1.

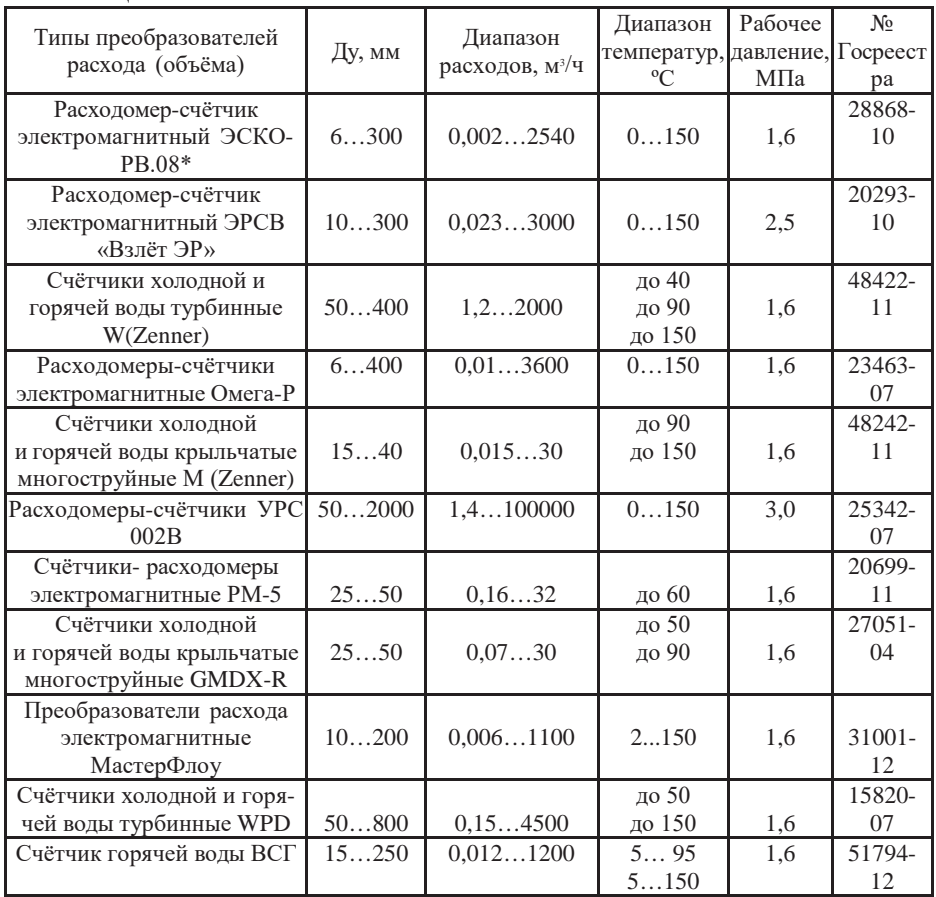

Таблица 1

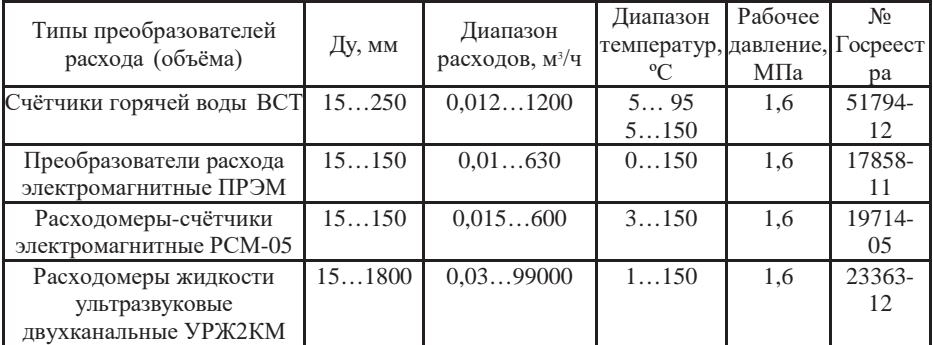

\* - Основной тип расходомера-счетчика для теплосчетчика ЭСКО МТР-06.

Типы комплектов ТСП, применяемых в теплосчетчике, приведены в таб. 2.

### Таблица 2

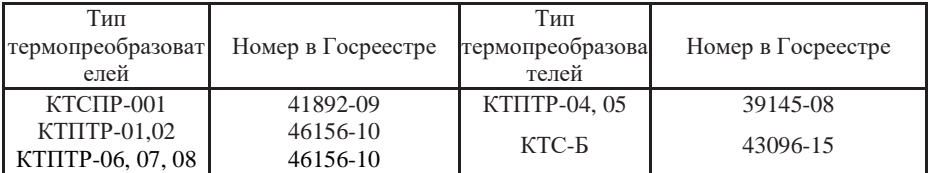

Типы ДИД, применяемых в теплосчетчике, приведены в таб. 3.

### Таблица 3

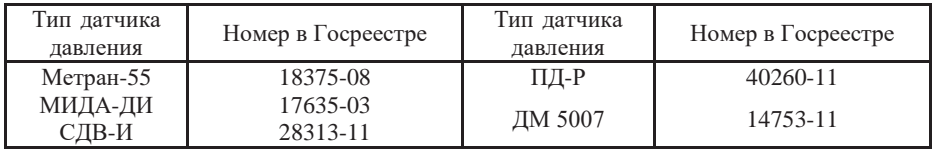

Пример спецификации заказа теплосчетчика приведен в приложении Б. 1.1.3 Характеристики

1.1.3.1 Теплосчетчик в зависимости от схемы установки осуществляет для каждого из трех независимых контуров систем теплоснабжения:

#### Измерение и индикацию:

— объемных расходов теплоносителя в прямом и обратном трубопроводах системы теплоснабжения или горячего водоснабжения (далее - ГВС);

— температуры теплоносителя в прямом и обратном трубопроводах;

— температуры холодной воды в трубопроводе ХВС (общей для трех систем);

— температуры наружного воздуха (информативный параметр);

— Текущего времени (с указанием часов, минут) и даты (с указанием числа, месяца, года);

Вычисление и индикацию:

— Массовых расходов теплоносителя в прямом и обратном трубопроводах;

— Разностей температур теплоносителя в трубопроводах системы теплоснабжения;

Накопление, хранение и индикацию:

— Суммарных с нарастающим итогом объемов и масс теплоносителя, протекших по трубопроводам, на которых установлены соответствующие расходомеры (водосчетчики);

— Суммарного с нарастающим итогом потребленного (отпущенного) количества теплоты;

— Времени наработки при поданном напряжении питания;

— Времени работы в зоне ошибок;

Аналого-цифровое преобразование:

— сигналов постоянного тока от ДИД, установленных на трубопроводах системы теплоснабжения.

— Значения следующих параметров могут задаваться программно:

— Температура холодной воды для всех измерительных контуров;

— Избыточное давление теплоносителя в прямом и обратном трубопроводах системы теплоснабжения для каждого из трех измерительных контуров.

Теплосчетчик осуществляет вычисление и хранение в энергонезависимой памяти как среднечасовой, так и среднесуточной статистической информации об измеряемых параметрах трех контуров систем теплоснабжения, а также проводит регистрацию ошибок в своей работе и работе систем теплоснабжения.

Теплосчетчик осуществляет архивирование статистической информации об измеряемых параметрах систем теплоснабжения в кольцевом накопителе статистических параметров.

Емкость статистических архивов составляет:

— Почасового - не менее 1504 записей, т.е. не менее 62 суток;

— Посуточного - не менее 512 записей, т.е. не менее 512 суток;

По месяцам - не менее 36 записей, т.е. не менее 36 месяцев. Теплосчетчик имеет стандартные последовательные интерфейсы RS-232C и RS-485, через которые с помощью внешних устройств (персональных компьютеров, адаптеров переноса данных, телефонных модемов) можно считывать как текущие, так и статистические архивные данные параметров систем теплоснабжения, а также проводить обмен информацией при создании систем автоматизированного диспетчерского

контроля различной сложности и конфигурации.<br>Примечание - Измерения объемных

**Примечание** - Измерения объемных и массовых расходов теплоносителя в обратном трубопроводе системы теплоснабжения теплосчетчиками, укомплектованными расходомерами ЭСКО РВ-08, могут осуществляться как в прямом, так и обратном (реверсивном) направлениях потока (смотри п.п. [1.4,](#page-12-0) [1.5](#page-15-0)и приложение А), в соответствии с выбранным режимом работы.

1.1.3.2 Давление рабочей среды в зависимости от типа применяемых расходомеров и водосчетчиков от 0,1 до 1,6 МПа или от 0,1 до 2,5 МПа.

1.1.3.3 Значения информационных и измеренных параметров индицируются на двухстрочном цифробуквенном жидкокристаллическом индикаторе (в дальнейшем - ЖКИ), установленном на передней панели тепловычислителя. Выбор индицируемых параметров выполняется нажатием кнопок, находящихся на передней панели.

1.1.3.4 Питание теплосчетчика осуществляется от сети переменного тока с номинальным напряжением 220 В или 36 В и частотой 50 Гц.

Теплосчетчик устойчив к изменению напряжения питания от плюс 10 до минус 15 % от номинального значения для сети с номинальным напряжением 220 В и от плюс 10 до минус 10 % от номинального значения для сети с напряжением 36 В.

1.1.3.5 Теплосчетчик устойчив к изменению частоты напряжения питания от минус 1 до плюс 1 Гц от номинального значения.

1.1.3.6 Потребляемая мощность при питании от сети переменного тока не более 50 ВА (с учетом мощности, потребляемой электромагнитными расходомерами в максимальной конфигурации).

1.1.3.7 Водосчетчики и расходомеры, перечисленные в таблице 1, должны обеспечивать динамический диапазон измерений расхода не менее 1:25 при относительной погрешности измерений не более 2 %.

1.1.3.8 При измерениях расходов теплоносителя электромагнитными расходомерами теплосчетчик устойчив к изменению удельной электрической проводимости теплоносителя в пределах от 10-3 до 10 См/м.

1.1.3.9 Напряжение индустриальных радиопомех на зажимах для подключения к сети электропитания и напряженность поля индустриальных радиопомех, создаваемые теплосчетчиком, не превышают значений, установленных в ГОСТ Р 51318.22.

1.1.3.10 Устойчивость теплосчетчика к динамическим изменениям напряжения сети электропитания соответствует требованиям, установленным в ГОСТ Р 51649.

1.1.3.11 Устойчивость теплосчетчика к наносекундным импульсным помехам соответствует требованиям, установленным в ГОСТ Р 51649.

1.1.3.12 Устойчивость теплосчетчика к микросекундным импульсным помехам большой энергии соответствует требованиям, установленным в ГОСТ Р 51649.

1.1.3.13 Устойчивость теплосчетчика к радиочастотному электромагнитному полю соответствует требованиям, установленным в ГОСТ Р 51649.

1.1.3.14 Устойчивость теплосчетчика к электростатическим разрядам соответствует требованиям, установленным в ГОСТ Р 51649.

1.1.3.15 Теплосчетчик устойчив к воздействию внешнего магнитного поля с напряженностью до 40 А/м.

1.1.3.16 Теплосчетчик устойчив к воздействию синусоидальных вибраций частотой 5 - 25 Гц и амплитудой смещения ниже частоты перехода 0.1 мм (группа L3 по ГОСТ Р 52931).

1.1.3.17 Питание микросхемы часов реального времени БВИ осуществляется от встроенной литиевой батареи напряжением от 2,4 до 3,3 В.

1.1.3.18 Теплосчетчик сохраняет информацию в энергонезависимой памяти при отключении питания не менее 10 лет при хранении в транспортной таре в условиях, соответствующих требованиям ГОСТ 15150.

1.1.3.19 Условия эксплуатации:

— Температура окружающего воздуха от плюс 5 до плюс 50 °С;

— Относительная влажность воздуха до 95 % при температуре до плюс 30 °С;

— Атмосферное давление от 84 до 106,7 кПа.

1.1.3.20 Составные части теплосчетчика защищены от пыли, воды и имеют согласно ГОСТ 14254 исполнение:

— тепловычислитель - IP 65;

— Составные части, приведенные в таблицах 1-3, имеют степень защиты, определяемую техническими условиями на них.

1.1.3.21 Тепловычислитель в транспортной таре выдерживает при транспортировании в закрытом транспорте (железнодорожные вагоны, закрытые автомашины, трюмы судов):

— Воздействие температуры от минус 55 до плюс 70 °С;

— Воздействие относительной влажности (95±3) % при температуре до 40 °С;

— Вибрацию по группе N1 ГОСТ Р 52931;

— Удары со значением ударного ускорения (пикового) 98 м/с2 и длительность ударного импульса 16 мс;

— Число ударов 1000±10 для каждого направления.

1.1.3.22 Номинальная статическая характеристика применяемых ТСП: Pt100 или 100П.

1.1.3.23 Схема подключения ТСП к тепловычислителю четырёхпроводная.

1.1.3.24 Сопротивление каждого провода четырёхпроводной линии связи между ТСП и тепловычислителем не должно превышать 27 Ом.

1.1.3.25 Общее сопротивление двухпроводной информационной линии связи от расходомера счетчика к тепловычислителю не должно превышать 20 Ом.

1.1.3.26 Максимальная длина линии связи без ретранслятора между тепловычислителем и внешними устройствами по интерфейсу RS-485, при использовании в качестве среды обмена неэкранированной витой пары на основе провода МГШВ 0,35, не менее 1200 м.

1.1.3.27 Максимальная длина линии связи без ретранслятора между тепловычислителем и внешними устройствами по интерфейсу RS-232С не менее 15 м.

1.1.3.28 Режим работы - непрерывный.

1.1.3.29 Средняя наработка на отказ при максимальном количестве составных частей не менее 20000 часов с учетом технического обслуживания.

1.1.3.30 Средний срок службы до списания теплосчетчика или его составных частей не менее 12 лет.

1.1.3.31 Масса тепловычислителя должна быть не более 6 кг.

1.1.3.32 Габаритные и установочные размеры тепловычислителя приведены в приложении В.

1.1.3.33 Габаритные размеры и масса расходомеров-счетчиков должны быть не более значений, указанных в технической документации на них.

1.1.4 Метрологические характеристики

1.1.4.1 Пределы допускаемой основной относительной погрешности теплосчетчиков при измерениях объема (массы) и объемного (массового) расхода теплоносителя определяются метрологическими характеристиками применяемых расходомеров-счетчиков.

1.1.4.2 Пределы допускаемой погрешности тепловычислителя теплосчетчика при измерениях числоимпульсных электрических сигналов от расходомеров-счетчиков не более:  $\pm 0.05\%$ .

1.1.4.3 Теплосчетчик соответствует классу прибора А, В, С по ГОСТ Р 51649.

Пределы допускаемой относительной погрешности измерений тепловой энергии (количества теплоты) в рабочих условиях не превышают значений, определённых по формулам, %:

 $\pm$  (2+4• $\Delta t$ <sub>min</sub>/ $\Delta t$ +0.01• $G_{\rm max}/G$  для класса С;

 $\pm$  (3+4• $\Delta t$ <sub>min</sub>/ $\Delta t$ +0,02• $G_{\rm max}$ (G для класса B;

 $\pm$  (4+4• $\Delta t_{\rm min}/\Delta t$ +0,05• $G_{\rm max}/G$  для класса А;

где Δt - значение разности температур в подающем и обратном трубопроводах системы теплоснабжения, ºС;

 $\Delta t_{\text{min}}$  - наименьшее значение нормируемой разности температур для соответствующего класса теплосчетчика, ºС;

G и Gmax соответственно, значение расхода и наибольшее значение расхода теплоносителя в подающем трубопроводе, м<sup>3/</sup>ч.

1.1.4.4 Пределы допускаемой абсолютной погрешности теплосчетчиков при измерениях температуры теплоносителя (без учёта абсолютной погрешности термопреобразователей) не превышают значений, вычисленных по формуле:  $\pm (0,1+0,001)$ .

где t - температура рабочей среды, ºС.

1.1.4.5 Пределы допускаемой абсолютной погрешности теплосчетчиков при измерениях температуры теплоносителя (с учетом погрешности термопреобразователей) не превышают значений:  $\pm (0.6+0.004)$ , °C.

1.1.4.6 Диапазон измеряемых температур в трубопроводах от 2 до 150 ºС.

1.1.4.7 Допускаемая разность температур теплоносителя в подающем и обратном трубопроводах:

— для класса С от 2 до 148 ºС;

— для класса В от 5 до 145 °С;

— для класса А от 10 до 140 °С.

1.1.4.8 Пределы допускаемой относительной погрешности применяемых комплектов ТСП при измерениях разностей температур теплоносителя определяются действующей технической документацией на них.

1.1.4.9 Пределы допускаемой приведенной погрешности теплосчетчиков при измерениях избыточных давлений в трубопроводах (без учета погрешности ДИД) не более:  $\pm 0.5$  %.

1.1.4.10 Пределы допускаемой относительной погрешности теплосчетчиков при измерениях интервалов времени не более:  $\pm 0.01$  %.

1.1.4.11 Пределы допускаемой относительной погрешности тепловычислителей при измерениях количества теплоты (без учета погрешности термопреобразователей и расходомеров-счетчиков) не превышают значений:  $\pm (0.5 + \Delta t_{min}/\Delta t)$  %,

где Δt минимальная разность температур, измеряемая теплосчетчиком; Δt измеряемая разность температур.

### <span id="page-10-0"></span>1.2 Комплектность теплосчетчика

Комплект поставки теплосчетчика соответствует таб. 4.

### $T$ аблица  $\varLambda$

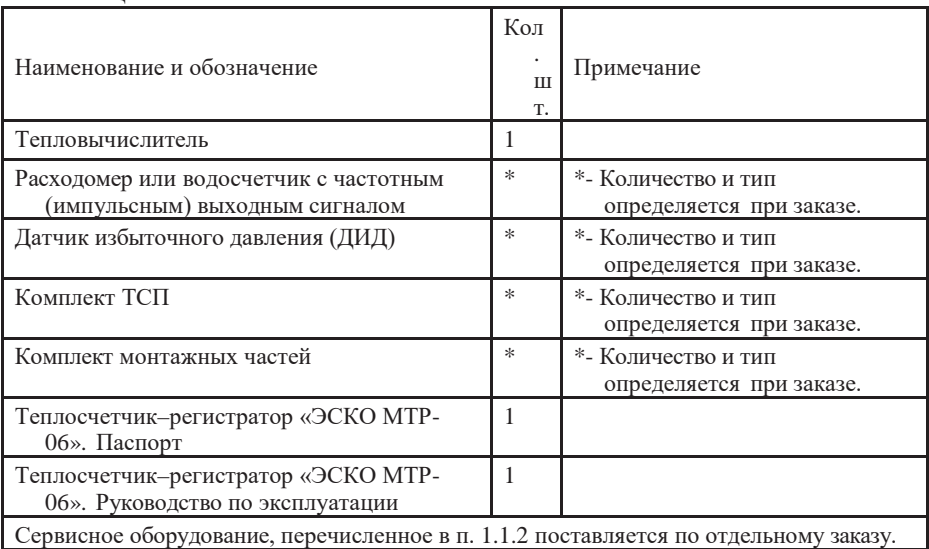

<span id="page-11-0"></span>1.3 Устройство и работа теплосчетчика

1.3.1 Принцип действия теплосчетчика состоит в измерениях параметров теплоносителя в трубопроводах системы теплоснабжения (теплопотребления) с помощью соответствующих датчиков (преобразователей) и последующем вычислении тепловой энергии (количества теплоты) в вычислителе.

1.3.2 Для измерений расхода или объема теплоносителя используются расходомеры и водосчетчики, типы которых приведены в таблице 1.

1.3.3 Для измерений температур теплоносителя в трубопроводах и их разностей используются комплекты ТСП, типы которых приведены в таблице 2. Принцип измерений температуры основан на свойстве чувствительного элемента ТСП изменять свое электрическое сопротивление при изменении температуры.

1.3.4 Для измерений избыточного давления теплоносителя в трубопроводах используются ДИД, типы которых приведены в таблице 3.

1.3.5 Измерительная информация от расходомеров (водосчетчиков), ТСП и ДИД передается в тепловычислитель, который является многофункциональным измерительно-вычислительным устройством, обеспечивающим вычисление тепловой энергии (количества теплоты) и массы теплоносителя и хранение в энергонезависимой памяти значений параметров теплоносителя и расчетных параметров.

1.3.6 Тепловычислитель представляет собой промышленный контроллер

с резидентным программным обеспечением. Конструктивно он выполнен в пылевлагозащищенном корпусе.

1.3.7 На передней панели тепловычислителя размещены ЖКИ, четыре кнопки управления и два светодиодных индикатора «Работа» и «Авария». Кроме того, на передней панели размещены разъемы для оперативного подключения к нему переносного компьютера (или принтера) через порт последовательного интерфейсаRS-232Cи для подключения адаптера съема и переноса данных. Вид лицевой панели тепловычислителя приведен на рисунке В.1 приложения В. Передняя панель тепловычислителя закрывается прозрачной, герметичной крышкой, которая в случае необходимости может пломбироваться.

1.3.8 Подробные описания устройства и работы составных элементов теплосчетчиков (расходомеров, водосчетчиков, комплектов ТСП, ДИД) приведены в их эксплуатационной документации.

<span id="page-12-0"></span>1.4 Типовые схемы подключений и алгоритмы работы измерительных контуров теплосчетчика

<span id="page-12-1"></span>1.4.1 Схемы подключений измерительного контура теплосчетчика в закрытой системе теплоснабжения приведены на рисунках А.1 - А.2 приложения А. Электрические схемы подключений элементов теплосчетчика приведены в приложении Г.

1.4.1.1 На рисунке А.1 приведена схема измерительного контура со штатным расходомером в подающем трубопроводе  $(G_1)$  и контрольным расходомером  $(G_2)$  в обратном (режим работы 1).

**Примечание** - Контрольный расходомер в обратном трубопроводе может отсутствовать (режим работы 3).

Комплект ТСП устанавливается на подающем  $(t_1)$  и обратном  $(t_2)$ трубопроводах. ДИД (при их наличии) также устанавливаются на подающем  $(p_1)$  и обратном  $(p_2)$  трубопроводах.

1.4.1.2 Расчет отпущенного (потребленного) количества теплоты проводится по формуле:

$$
Q = M_1 \cdot (h_1 \cdot h_2)
$$

где M1 - масса теплоносителя, протекшего через подающий трубопровод за время измерений **τ**;

 $h_1$ ,  $h_2$  - удельная энтальпия теплоносителя, соответственно, в подающем и обратном трубопроводах, согласно «ГCCCД 188–99. «Вода. Удельный объем и энтальпия при температурах 0…1000 ºС и давлениях 0,001 …1000МПа».

В свою очередь масса теплоносителя определяется по формуле:

$$
M_{1} = \rho \cdot V
$$

где V<sub>1</sub> - объем теплоносителя, протекшего через подающий трубопровод за время измерений **τ**;

*ρ* - плотность теплоносителя, соответствующая давлению и температуре, в трубопроводе, согласно «ГCCCД 188–99. «Вода. Удельный объем и энтальпия при температурах 0…1000 <sup>°</sup>С и давлениях  $0.001$  …1000МПа».

Объем теплоносителя  $\mathrm{V}_1(\mathrm{m}^3)$  определяется по формуле:

$$
V_I = 0,001 \!\cdot\! K_V \!\cdot\! N_H
$$

где *К<sup>V</sup> -* значение весового коэффициента импульса, л/имп;

NИ *-* количество импульсов, полученное тепловычислителем от расходомера-счетчика G за время измерений.

1.4.1.3 Накопленные за время работы теплосчетчика суммарные с нарастающим итогом значения Q,  $M_1$ , V<sub>1</sub>, а также  $M_2$  и V<sub>2</sub> (если расходомер  $G_2$  используется) и средние (средневзвешенные) за время проведения измерений значения температур и давлений теплоносителя в подающем и обратном трубопроводах, сохраняются в соответствующих областях энергонезависимой памяти теплосчетчика (интеграторах).

1.4.1.4 На рисунке А.2 приведена схема измерительного контура со штатным расходомером в обратном трубопроводе  $(G_2)$  и контрольным расходомером  $(G_1)$  в подающем (режим работы 2).

**Примечание** - Контрольный расходомер в подающем трубопроводе может отсутствовать (режим работы 4).

1.4.1.5 Расчет отпущенного (потребленного) количества теплоты выполняется по формуле:

$$
Q\!\!=\!\!M_2{\cdot}\!(h_1\!\!-\!\!h_2)
$$

где M - масса теплоносителя, протекшего через обратный трубопровод за время измерений **τ**;

 $h_1$ ,  $h_2$  - удельная энтальпия теплоносителя, соответственно, в подающем и обратном трубопроводах.

Масса теплоносителя определяется по формуле:

$$
M_2 = \rho \cdot V_2
$$

где  $V_2$  - объем теплоносителя, протекшего через обратный трубопровод за время измерений **τ**;

*ρ* - плотность теплоносителя, соответствующая давлению и температуре, в трубопроводе.

Объем теплоносителя V $_2$  (м $^3$ ) определяется по формуле:

$$
V\!=\!0,\!001\!\cdot\!K_V\!N_H
$$

где  $K_V$  - значение весового коэффициента импульса, л/имп;

 $N_H$  - количество импульсов, полученное тепловычислителем от расходомера-счетчика G за время измерений.

1.4.1.6 Накопленные за время работы теплосчетчика суммарные с

нарастающим итогом значения O, M<sub>2</sub>, V<sub>2</sub>, а также M<sub>1</sub> и V<sub>1</sub> (если расходомер используется) и средние (средневзвешенные) за время проведения измерений значения температур и давлений теплоносителя в подающем и обратном трубопроводах, сохраняются в соответствующих областях энергонезависимой памяти теплосчетчика (интеграторах).

<span id="page-14-0"></span>1.4.2 Схема подключений измерительного контура теплосчетчика в открытой системе теплоснабжения приведена на рисунке А.3 приложения А.

### **Примечания**

**1. На рисунке А.3 приведена схема подключений для измерительного контура, который может работать только в основном режиме. Схема подключений для контура, который может использоваться и в дополнительных режимах, приведена на рисунке А.4.**

**2. Описание дополнительных режимов работы измерительного контура в открытой системе теплоснабжения приведено в п. [1.5](#page-15-0). Алгоритм работы в этих режимах может быть реализован (кроме режима Дополнительный 2 (смотри п. [1.5\)](#page-15-0)) только в случае установки на обратном трубопроводе расходомера-счетчика с прямым и инверсным числоимпульсным (частотным) выходом. При этом прямой выход расходомера находится в активном состоянии, если поток теплоносителя через его гидроканал протекает в прямом направлении. И, соответственно, инверсный выход находится в активном состоянии в случае обратного направления потока через гидроканал расходомера.**

**3. Следует учитывать, что для работы в одном из дополнительных режимов может быть сконфигурирован только один из двух измерительных контуров теплосчетчика (контур1 и контур2). При этом инверсный выход расходомера G2 подключается к шестому числоимпульсному входу тепловычислителя (смотри приложение Г рисунок Г.3 (клеммник Х 19)). В этом случае третий измерительный контур может быть сконфигурирован только для работы по схеме с одним расходомером G1.**

1.4.2.1 Штатные расходомеры (обозначения на схеме –  $G_1$  и  $G_2$ ), устанавливаются, соответственно, на подающем и обратном трубопроводах системы теплоснабжения. Комплект ТСП устанавливается на подающем  $(t_1)$  и обратном  $(t_2)$  трубопроводах, а также на трубопроводе холодного водоснабжения  $(t_{xx})$ . ДИД (при их наличии) также устанавливаются на подающем  $(p_1)$ , обратном  $(p_2)$  трубопроводах.

1.4.2.2 Расчет отпущенного (потребленного) количества теплоты проводится по формуле:

$$
Q = M_1 \cdot (h_1 - h_{xB}) - M_2 \cdot (h_2 - h_{xB})
$$

где M<sub>1</sub>, M<sub>2</sub> - масса теплоносителя, протекшего, соответственно, через подающий и обратный трубопроводы за время измерений τ;

 $h_1, h_2, h_{xa}$  - удельная энтальпия теплоносителя, соответственно, в подающем и обратном

трубопроводах, а также в трубопроводе холодной воды.

Масса теплоносителя определяется по формулам, приведенным в п. [1.4.1.](#page-12-1)

1.4.2.3 Накопленные за время работы теплосчетчика суммарные с нарастающим итогом значения Q, M, V, а также средние (средневзвешенные) за время измерений значения температур и давлений в трубопроводах сохраняются в соответствующих интеграторах.

1.4.3 Схемы подключений измерительного контура теплосчетчика при работе в качестве регистратора (счетчика) приведены на рисунках А.4 - А.5 приложения А.

Контур, сконфигурированный для работы в качестве регистратора (счетчика) имеет четыре режима работы:

Режим 1 - одноканальный расходомер-счетчик объема и массы  $(V_1 \text{ u } M_1)$ 

Режим 2 - одноканальный расходомер-счетчик объема  $(V_1)$ ;

Режим 3 - двухканальный расходомер-счетчик объема и массы  $(V_1, M_1,$  $V_2, M_2$ ;

Режим 4 - двухканальный расходомер-счетчик объема  $(V_1, V_2)$ .

<span id="page-15-0"></span>1.5 Описание режимов работы измерительных контуров теплосчетчика

1.5.1 Измерительные контуры теплосчетчика, сконфигурированные для закрытых систем теплоснабжения, работают в одном из четырех режимов. Алгоритмы работы для них в этих режимах описаны в п. [1.4.1.](#page-12-1) Порядок переключений режимов работы измерительного контура приведен в п. [2.4.3.](#page-24-0)

1.5.2 Измерительный контур, запрограммированный для работы в открытой системе теплоснабжения, может работать как в основном, так и в трех дополнительных (Доп1÷Доп3) режимах. Дополнительные режимы работы позволяют учитывать особенности функционирования (например, в летнее время) открытых систем теплоснабжения (теплопотребления), в которых может проводиться отбор теплоносителя на нужды ГВС. Порядок переключений режимов работы приведен в п. [2.4.3.](#page-24-0)

### **Примечания**

**1 В дальнейшем под Основным режимом измерительного контура, сконфигурированного для работы в открытой системе теплоснабжения, понимается режим работы, при котором все расходы теплоносителя измеряются только в прямом направлении и, соответственно, их значения могут только отвечать условию G≥0. Кроме того, в основном режиме значения Q вычисляются по формуле, приведенной в п. [1.4.2.](#page-14-0)**

**2 Еще одним существенным отличием Основного режима работы является то, что в отличие от Дополнительных, все значения масс и средних температур теплоносителя, накопленные в соответствующих интеграторах, равны измеренным значениям. При работе в дополнительных режимах измеренные значения могут отличаться от значений, накопленных в интеграторах (соответствующие пояснения** 

**приведены ниже). В связи с этим, далее в п. [1.5](#page-15-0) под значениями**  $M_{\text{H}}(V_{\text{H}})$  **и**  $t_{\text{H}}$ **понимаются результаты измерений, а под М(V) и t значения, накопленные в соответствующих интеграторах.**

Алгоритм работы измерительного контура для открытой системы в основном режиме описан в п. [1.4.2.](#page-14-0)

1.5.2.1 Описание режима Доп 1 (1-й дополнительный режим работы).

В данном режиме работы измерение объемного и, соответственно, массового расхода теплоносителя в обратном трубопроводе может проводиться как в прямом, так и в обратном (инверсном) направлении. Инверсия потока в обратном трубопроводе открытой системы теплоснабжения может возникнуть, например, в случае резкого увеличения разбора теплоносителя на нужды ГВС. В режиме Доп 1 тепловычислитель в соответствующем измерительном контуре автоматически «отслеживает» направление потока теплоносителя в обратном трубопроводе и учитывает его изменение (реверс) путем изменений знаков, выводимых измеренных значений  $G_{vo}$  и  $G_{MO}$  (объемный и массовый расходы теплоносителя), которые в случае отрицательного (реверсивного) направления выводятся на ЖКИ со знаком «-». Значение  $M_{OM}$ , которое используется при расчете Q, также меняет знак на противоположный.

#### **Примечание**

**Физический смысл величины М, используемой при расчете Q заключается в том, что она численно равна массе теплоносителя, возвращенного по обратному трубопроводу источнику теплоты. Отрицательное значение М означает, что эта масса теплоносителя, измеренная теплосчетчиком при инверсном (отрицательном) значении расхода, была получена потребителем от источника теплоты по обратному трубопроводу.**

Расчет Q при работе измерительного контура в режиме Доп 1 проводится так же, как и при работе в Режиме 1 (см. п. [1.4.2\)](#page-14-0).

Приращение значений М(V) в соответствующих интеграторах выполняется по следующему алгоритму:

при  $G_2 \geq 0$  так же, как в Режиме 1; при  $G_2<0$  $\Delta M = \Delta |M_{1U}| + \Delta |M_{2U}|$  $\Delta M_2=0$ 

Приращение значений ∆М∙t в соответствующих интеграторах, используемых впоследствии для вычислений средневзвешенных температур теплоносителя, проводится по следующему алгоритму:

при  $G<sub>2</sub>$  $>$ 0 также, как в Режиме 1; при  $G_2<0$  $\Delta M_1 \cdot t_1 = \Delta |M_{1H}| \cdot t_{1H} + \Delta |M_{2H}| \cdot t_{2H}$  $\Delta M_2 \cdot t_2 = 0$ 

Особенности работы в зоне ошибок для данного режима описаны в п. [2.5.](#page-37-0) 1.5.2.2 Описание режима Доп 2 (2-й дополнительный режим работы).

Особенностью данного режима является то, что подача теплоносителя осуществляется только по подающему трубопроводу, обратный трубопровод не работает (перекрыт) и расход  $G_2$  принимается равным 0. Данная ситуация может возникнуть при эксплуатации системы теплоснабжения по окончании отопительного периода, когда отопление не работает, а отбор теплоносителя на нужды ГВС проводится из подающего трубопровода (при этом  $G_1 \geq 0$ ).

Расчет Q при работе в режиме Доп 2 проводится по формуле:

$$
Q=M_1{\cdot}(h_1-h_{\scriptscriptstyle XB})
$$

Приращение значений М(V) в соответствующих интеграторах выполняется по следующему алгоритму:

 $\Delta M_1 = \Delta M_{1H}$ 

 $\Delta M_2=0$ 

Приращение значений ∆М∙t в соответствующих интеграторах, используемых впоследствии для вычислений средневзвешенных температур теплоносителя, проводится по следующему алгоритму:

 $\Delta M_1 \cdot t_1 = \Delta M_1 u \cdot t_1 u$ 

 $\Delta M_2 \cdot t_2 = 0$ 

Особенности работы в зоне ошибок для данного режима описаны в п. [2.5.](#page-37-0)

1.5.2.3 Описание режима Доп 3 (3-й дополнительный режим работы).

Особенностью данного режима является то, что подача теплоносителя осуществляется толькопообратномутрубопроводу,подающийтрубопровод не работает (перекрыт), и расход G принимается равным 0. Данная ситуация может возникнуть при эксплуатации системы теплоснабжения по окончании отопительного периода, когда отопление не работает, а отбор теплоносителя на нужды ГВС проводится из обратного трубопровода (при этом G ≤0).

Расчет Q при работе в режиме Доп 3 проводится по формуле:

$$
Q=|M_2|\!\!\cdot\!(h_2\!\!\cdot\!\!h_{_{XB}})
$$

Приращение значений М(V) в соответствующих интеграторах проводится по следующему алгоритму:

 $\Delta M_1 = \Delta |M_{2H}|$  $\Delta M_2=0$ Приращение значений |М|t в соответствующих интеграторах,

используемых впоследствии для вычислений средневзвешенных температур теплоносителя, проводится по следующему алгоритму:

 $\Delta M1 \cdot t1 = -\Delta |M_2H| \cdot t_{2H}$ 

 $\Delta M_2 \cdot t_2 = 0$ 

<span id="page-18-0"></span>Особенности работы в зоне ошибок для данного режима описаны в п. [2.5.](#page-37-0)

# 2 МОНТАЖ И ИСПОЛЬЗОВАНИЕ

<span id="page-18-1"></span>2.1 Подготовка теплосчетчика к использованию

2.1.1 Распаковка.

При получении теплосчетчика необходимо проверить сохранность тары. В зимнее время вскрытие ящиков следует проводить после выдержки их в течение 12 часов в теплом помещении. После вскрытия тары необходимо все элементы теплосчетчика освободить от упаковочного материала и протереть. Затем следует проверить комплектность по паспорту.

2.1.2 Монтаж составных элементов теплосчетчиков.

Монтаж составных элементов теплосчетчиков (расходомеров, водосчетчиков, комплектов ТСП, ДИД) выполняется в соответствии с требованиями их эксплуатационной документации.

2.1.3 Монтаж тепловычислителя и электрических цепей теплосчетчика.

2.1.3.1 Тепловычислитель устанавливается в щите учета и крепится к его задней стенке с помощью четырех болтов или винтов М4.

Не допускается установка тепловычислителя в непосредственной близости от мощных источников электромагнитных помех: насосов, магнитных пускателей и т.д. При монтаже необходимо обеспечить удобный доступ к элементам управления тепловычислителя, а также удобство наблюдения элементов индикации.

Монтаж линий связи тепловычислителя с другими составными элементами теплосчетчика должен выполняться в строгом соответствии со схемами, приведенными в приложении Г.

2.1.3.2 Для обеспечения высокой точности измерений температур ТСП подключаются к тепловычислителю по четырехпроводной схеме. Сопротивление каждого провода линии связи при таком типе подключения не должно превышать 27 Ом. Рекомендуется выполнять подключение ТСП к тепловычислителю с помощью кабелей КУПР 4×0,35, КММ  $4\times0,35$ , КММ  $4\times0,5$ , МКШ  $4\times0,35$ . При этом длина линий связи не должна превышать 100 м. Если возникает необходимость использования линий связи большей длины, то должны применяться кабели с большим сечением проводов, например, РПШ  $4\times0.5$ , КУПР  $4\times0.5$ , СПОВ  $4\times0.5$ , КМПВ  $4\times0.5$ , КММ  $4\times0.35$ , КММ  $4\times0.5$ , и т.д. При этом для каждого

провода должно выполняться условие R≤27 Ом.

2.1.3.3 Значение общего сопротивления двухпроводной импульсной линии связи расходомера-счетчика с тепловычислителем должно быть не более 20 Ом. Для подвода сигнальных линий рекомендуется использовать экранированный кабель с двумя свитыми жилами, например, КММ 2×0,35, ПВЧС 2×0,35, ШВЧИ 2×0,35, КСВВЭ 2×0,5.

Общее сопротивление двухпроводной неэкранированной силовой линии питания расходомеров-счетчиков ЭСКО РВ.08, подключаемых от тепловычислителя (при наличии в нем блока питания), не должно превышать 4 Ом.

2.1.3.4 Передача питающего напряжения и обмен данными с помощью интерфейса RS-485 между расходомерами и тепловычислителем осуществляется по двухпроводным высокочастотным линиям связи, выполненным экранированным, предпочтительно многожильным кабелем «витая пара» FTP, SFTP (например SFTP-2х2х24AWG). На небольших расстояниях (не более 30 м) допустимо использовать неэкранированные витые пары типа UTP и аналогичные, сечением не менее 0,2 мм<sup>2</sup>.

2.1.3.5

### **Примечание**

**Расходомеры-счетчики ЭСКО РВ.08 могут подключаться также от поставляемых отдельно источников переменного тока напряжением 36В соответствующей мощности.**

### **ВНИМАНИЕ!**

**В тепловычислителе имеется опасное для жизни сетевое напряжение 220 В.**

**Все работы, связанные с монтажом, демонтажом, ремонтом и техническим обслуживанием тепловычислителя должны проводится после снятия сетевого напряжения.**

### **При обнаружении повреждений сетевой проводки следует немедленно отключить тепловычислитель.**

2.1.3.6 При монтаже внешних линий связи (как внутри щита учета, так и при монтаже датчиков расхода, температуры и давления) необходимо соблюдать следующие требования:

— При монтаже проверку электрических цепей всех линий связи проводят до подключения их к тепловычислителю.

— При проведении сварочных работ на трубопроводах не допускается проводить монтаж внешних цепей связи тепловычислителя.

— Для защиты линий связи от механических повреждений и негативного

воздействия окружающей среды, монтаж кабелей рекомендуется производить в металлических, пластиковых трубах, металлорукавах, трубах гофрированных ПВХ с наружным диаметром от 12 до 13,5 мм. Заземление выполняется таким образом, чтобы исключить образование замкнутых контуров.

<span id="page-20-0"></span>2.2 Подготовка теплосчетчика к работе

<span id="page-20-1"></span>2.2.1 К работе допускаются теплосчетчики, не имеющие механических повреждений и нарушений пломб и подготовленные к работе в соответствии с требованиями настоящего раздела.

Перед началом работы необходимо:

— проверить правильность монтажа электрических цепей в соответствии с электрическими схемами подключений, приведенными в приложении Г;

— провести контроль состояния уплотнений на герметичных кабельных вводах расходомеров-счетчиков, ТСП и ДИД;

— на всех составных частях теплосчетчика плотно закрыть крышки узлов коммутации и клеммных коробок во избежание попадания в них воды.

Далее следует включить расход воды под рабочим давлением и проверить герметичность соединения расходомеров-счетчиков, ДИД и защитных гильз ТСП с трубопроводом. Течь и просачивание воды не допускаются.

2.2.2 После выполнения требований п. [2.2.1](#page-20-1) необходимо включить питание тепловычислителя и всех составных элементов теплосчетчика и убедиться в его работоспособности.

После включения питания теплосчетчика на ЖКИ тепловычислителя должна появиться информация о прохождении 5-ти секундного системного теста:

При прохождении теста должна включиться подсветка индикатора.

Тестирование ################

После прохождения системного теста тепловычислитель переходит к отображению режима меню «Рабочий».

Рабочий  $\leftarrow \downarrow \rightarrow \text{Esc}$ 

Через пять секунд после завершения системного теста, если в течение этого времени не было нажатий на кнопки управления, подсветка ЖКИ должна отключиться.

Работоспособность теплосчетчика проверяется с помощью кнопок управления путем просмотра всех окон режима меню «Рабочий» (смотри п.

[2.4\)](#page-21-1).

После выдержки во включенном состоянии в течение 0,5 часа и отсутствии нарушений в работе теплосчетчик считается готовым к эксплуатации.

<span id="page-21-0"></span>2.3 Демонтаж

Демонтаж теплосчетчика следует проводить в следующем порядке:

— отключить напряжение питания тепловычислителя и составных элементов теплосчетчика, укомплектованных индивидуальными источниками питания;

— перекрыть расход теплоносителя в местах установки датчиков расхода, давления и температуры и убедиться в отсутствии избыточного давления воды;

— отсоединить кабели связи тепловычислителя с другими элементами теплосчетчика; отсоединить от расходомеров-счетчиков, в случае их наличия, заземляющие провода;

— ослабить крепёж расходомеров-счетчиков (водосчетчиков);

— аккуратно снять расходомеры-счетчики с трубопроводов;

— извлечь ТСП из защитной гильзы;

— демонтировать ДИД

— снять тепловычислитель.

<span id="page-21-1"></span>2.4 Порядок работы

2.4.1 Теплосчетчик имеет интуитивно понятный, дружественный интерфейс. Структура главного пользовательского меню приведена на рисунке 1. Просмотр различных режимов и пунктов меню выполняется с помощью четырех кнопок управления, размещенных на лицевой панели тепловычислителя (смотри рисунок B.1). Кнопки управления имеют следующее назначение:

1) Кнопка «◄» предназначена для горизонтальных переходов из режима в режим в главном меню теплосчетчика, выбора измерительного контура, изменений программируемых параметров;

2) Кнопка «►» предназначена для горизонтальных переходов из режима в режим в главном меню теплосчетчика, выбора измерительного контура, изменений программируемых параметров;

3) Кнопка «▼» предназначена для вертикальных переходов из одного пункта в другой в каждом из режимов главного меню теплосчетчика, запоминания измененных параметров;

4) Крайняя правая кнопка управления (далее - кнопка «Esc») предназначена для безусловного перехода в главное меню теплосчетчика независимо от того, в каком пункте выбранного режима этого меню находился пользователь.

#### **Примечание**

Переходы по вертикали между пунктами в любом из режимов главного меню закольнованы.

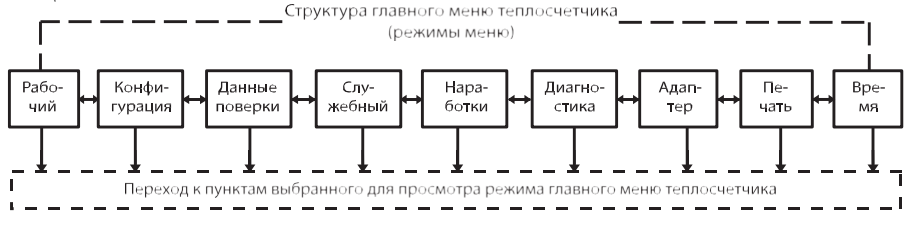

#### Рисунок 1

После включения питания и окончания прохождения 5-ти секундного системного теста, ЖКИ тепловычислителя автоматически начинает отображать режим «Рабочий» главного меню теплосчетчика.

2.4.2 Описание режима «Рабочий» главного меню теплосчетчика.

<span id="page-22-0"></span>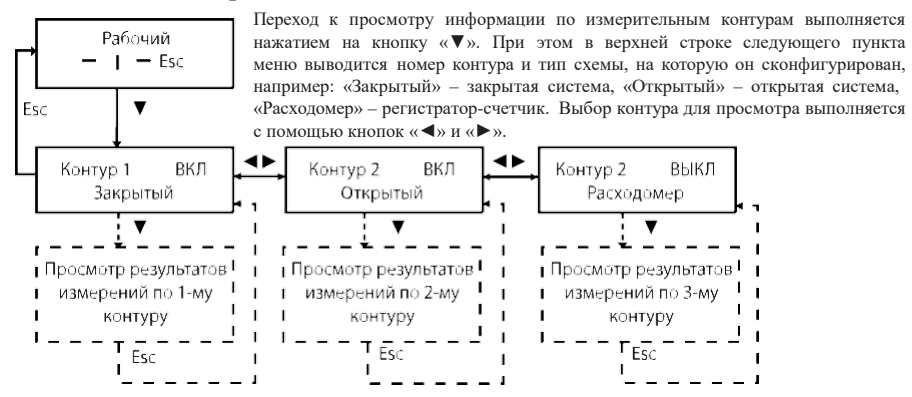

Просмотр результатов измерений и другой информации в выбранном измерительном контуре выполняется путем последовательного нажатия на кнопку «▼». Ниже в качестве примера приводится состав выводимой информации измерительного контура, запрограммированного для работы в открытой системе теплоснабжения.

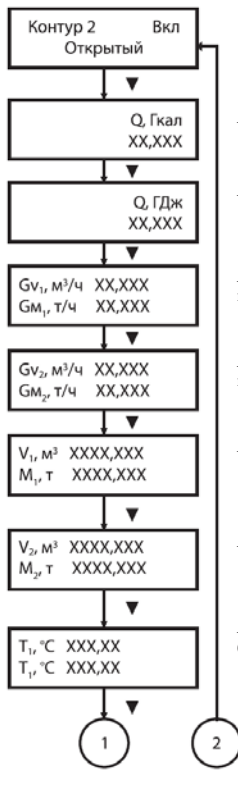

— Надпись: «Вкл» означает, что контур находится в активном («включенном») состоянии, т.е. выполняются текущие измерения и индикация расходов, температур, давлений, а также происходит накопление интеграторов Q, V, М, фиксирование и индикация ошибок. Надпись «Выкл» означает, что контур находится в неактивном («выключенном») состоянии. При

этом накопление интеграторов, а также фиксирование и индикация ошибок не происходит, но выполняются текущие измерения и индикация расходов, температур и давлений.

— Измеренное количество теплоты, Гкал.

— Измеренное количество теплоты, ГДж.

— Текущие значения, соответственно, объемного и массового расхода теплоносителя по первому каналу измерений расхода (подающий трубопровод).

— Текущие значения, соответственно, объемного и массового расхода теплоносителя по второму каналу измерений расхода (обратный трубопровод).

— Значения объема и массы теплоносителя, протекшего по подающему трубопроводу.

— Значения объема и массы теплоносителя, протекшего по обратному трубопроводу.

— Текущие значения температуры теплоносителя, соответственно, по первому (подача) и второму (обратка) каналам измерений температур.

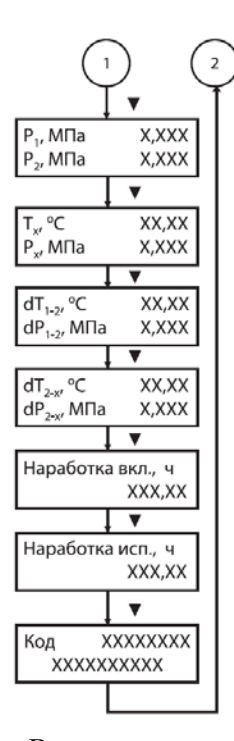

— Текущие значения избыточных давлений теплоносителя, соответственно, по первому (подача) и второму (обратка) каналам измерений.

— Текущие значения температуры и избыточного давления холодной воды.

— Текущие значения разностей температур и избыточных давлений теплоносителя в подающем и обратном трубопроводах.

— Текущие значения разностей температур и избыточных давлений теплоносителя в обратном трубопроводе и холодной воды.

— Время наработки с поданным напряжением питания.

— Время работы в исправном состоянии.

— Верхняя строка - код текущих ошибок (в случае их возникновения) в функционировании<br>теплосчетчика или системы теплоснабжения (смотри п.[2.5.2\).](#page-38-0)<br>Нижняя строка – комментарий о характере неисправности (в случае возникновен

Выход в главное меню теплосчетчика осуществляется с помощью кнопки «Esc». В случае, если измерительный контур запрограммирован на другой тип схемы (закрытая система или регистратор-счетчик), то в режиме меню «Рабочий» выводятся информативные параметры и результаты измерений, соответствующие алгоритмам работы данного контура (см. п.п. [1.4-](#page-12-0)[1.5](#page-15-0) и Приложение А).

2.4.3 Описание режима «Конфигурация» главного меню теплосчетчика.

<span id="page-24-0"></span>Режим «Конфигурация» главного меню служит для просмотра и внесения изменений в конфигурацию измерительных контуров теплосчетчика.

Выбор данного режима осуществляется с помощью кнопок управления  $u \blacktriangleleft$ » и  $u \blacktriangleright$ ».

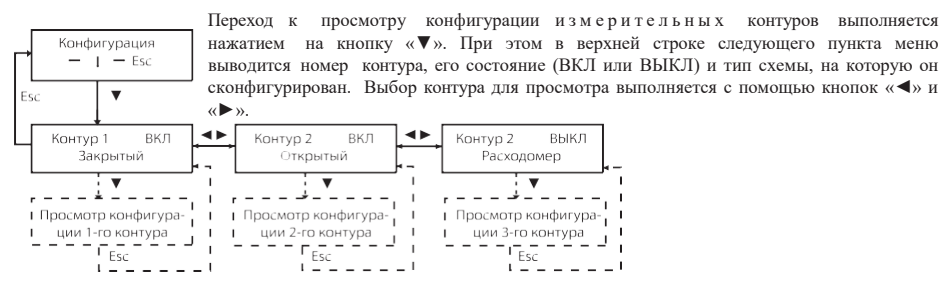

Просмотр конфигурации выбранного измерительного контура, а также запоминание изменяемого (программируемого) параметра выполняется путем нажатия на кнопку «▼». Изменение программируемого параметра выполняется с помощью кнопок «◄» и «►». Ниже в качестве примера приводится состав выводимой информации измерительного контура, запрограммированного для работы в открытой системе теплоснабжения.

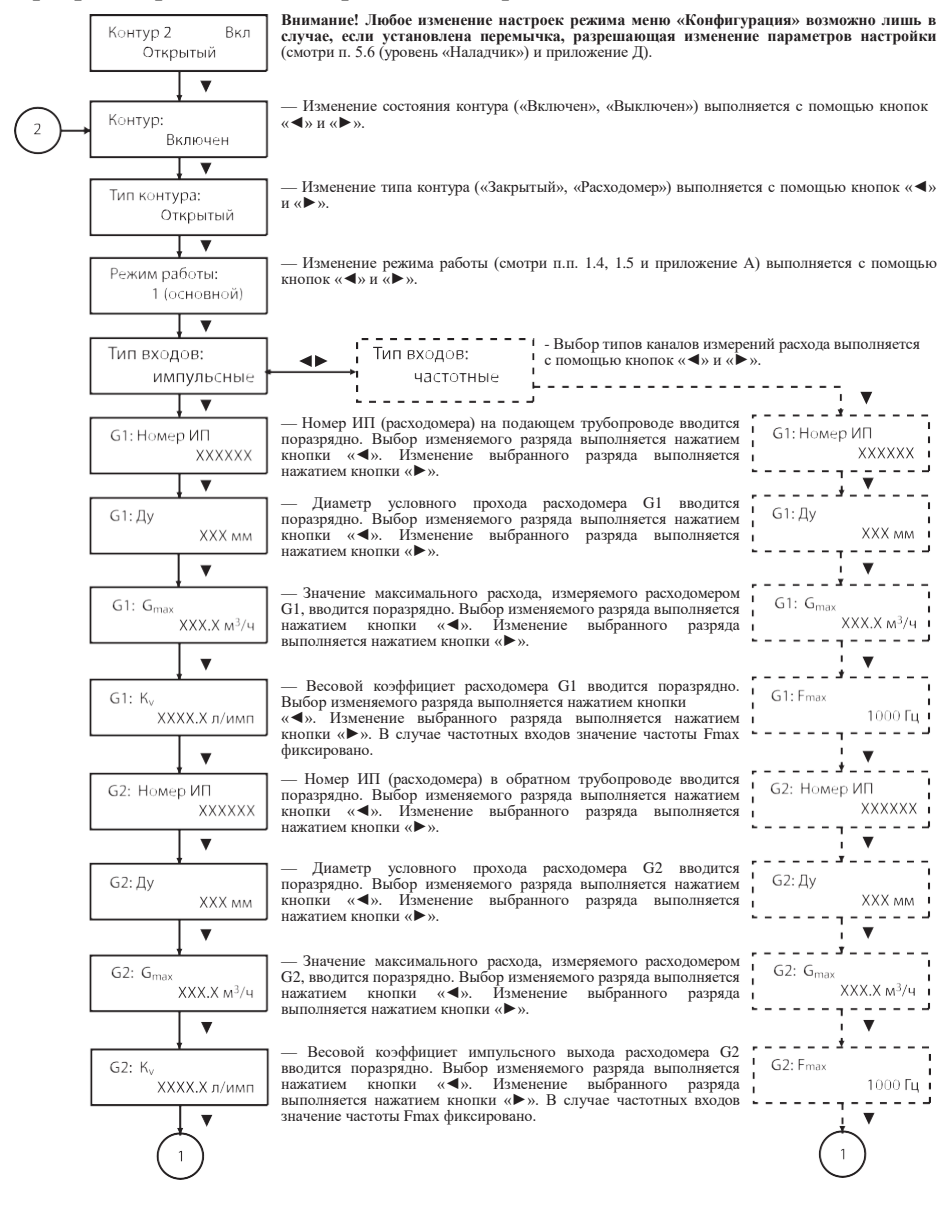

26 *Теплосчетчик-регистратор многоканальный ЭСКО МТР-06. Руководство по эксплуатации.*

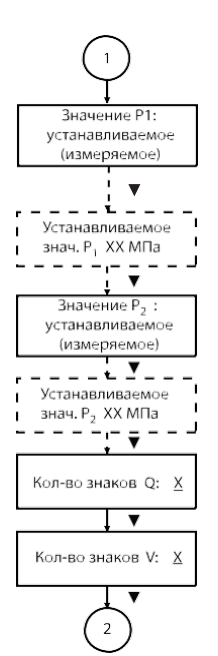

— Способ получения информации о величине избыточного давления теплоносителя в подающем<br>трубопроводе: результат измерений или установленное (запрограммированное значение). Выбор способа получения значения Р1 выполняется с помощью кнопок « • и « • ». Если выбирается<br>«Значение Р1: измеряемое», то следующий пункт меню, выделенный штриховой линией,<br>отсутствует.

— Устанавливаемое (программируемое) значение Р1 вводится с помощью кнопок «◄» и «►».

— Вид получения информации о величине избыточного давления теплоносителя в обратном трубопроводе: результат измерений или установленное (запрограммированное значение). Выбор способа получения значения Р2 выполняется с помощью кнопок «◆» и «▶». Если выбирается с лексивно с значения Р2 выполняется с помощ

— Устанавливаемое (программируемое) значение Р2 вводится с помощью кнопок «◄» и «►».

— Количество знаков (от 2 до 9) после запятой, выводимых на ЖКИ для Q в режиме меню «Рабочий». Изменение количества знаков выполняется с помощью кнопок «◄» и «►».

— Количество знаков (от 1 до 4) после запятой, выводимых на ЖКИ для V в режиме меню «Рабочий». Изменение количества знаков производится с помощью кнопок «►» и «►».

Выход в главное меню теплосчетчика осуществляется с помощью кнопки «Esc». В случае, если измерительный контур программируется на другой тип схемы (закрытая система или регистратор- счетчик), то в режиме меню «конфигурация» отображаются информативные параметры, соответствующие алгоритмам работы данного типа схемы (см. п.п. [1.4-](#page-12-0) [1.5](#page-15-0) и Приложение А).

2.4.4 Описание режима «Данные поверки» главного меню теплосчетчика. Режим «Данные поверки» предназначен для управления процессом поверки тепловычислителя и просмотра, выводимых на ЖКИ, результатов Измерений.

Выбор данного режима главного меню выполняется с помощью кнопок управления «◄» и «►». Просмотр пунктов меню «Данные поверки» проводится путем последовательного нажатия кнопки управления «▼». При этом на ЖКИ выводится следующая информация:

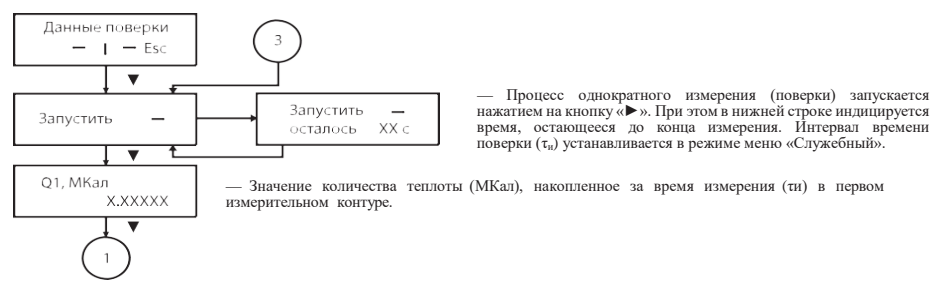

*Теплосчетчик-регистратор многоканальный ЭСКО МТР-06. Руководство по эксплуатации.* 27

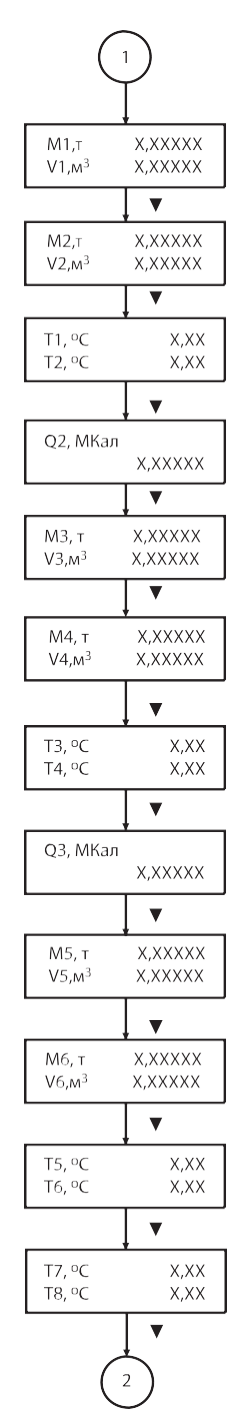

— Значения объема и массы теплоносителя, измеренные (накопленные) за время τи по каналу G1 первого измерительного контура.

— Значения объема и массы теплоносителя, измеренные (накопленные) за время ти по<br>каналу G2 первого измерительного контура.

— Средние за время τи значения температуры теплоносителя, соответственно, по первому (подача) и второму (обратка) каналам измерений температур в первом измерительном контуре.

— Значение количества теплоты (МКал), накопленное за время измерения (τи) во втором измерительном контуре.

— Значения объема и массы теплоносителя, измеренные (накопленные) за время ти по<br>каналу G1 второго измерительного контура.

— Значения объема и массы теплоносителя, измеренные (накопленные) за время τи по каналу G2 второго измерительного контура.

— Средние за время ти значения температуры теплоносителя, соответственно, по первому (подача)<br>и второму (обратка) каналам измерений температур во втором измерительном контуре.

— Значение количества теплоты (МКал), накопленное за время измерения (τи) в третьем измерительном контуре.

— Значения объема <sup>и</sup> массы теплоносителя, измеренные (накопленные) за время τи по каналу G1 третьего измерительного контура.

— Значения объема и массы теплоносителя, измеренные (накопленные) за время τи по каналу G2 третьего измерительного контура.

— Средние за время ти значения температуры теплоносителя, соответственно, по первому<br>(подача) и второму (обратка) каналам измерений температур в третьем измерительном контуре.

— Средние за время ти значения температуры холодной воды (Т7) и температуры наружного<br>воздуха (Т8). Примечание - канал измерений температуры наружного воздуха является<br>информативным и, следовательно, не поверяется.

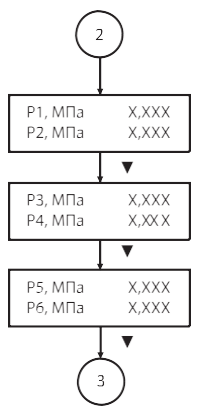

— Средние за время τи значения избыточных давлений теплоносителя, соответственно, по первому (подача) и второму (обратка) каналам измерений давления в первом измерительном контуре.

— Средние за время τи значения избыточных давлений теплоносителя, соответственно, по первому (подача) и второму (обратка) каналам измерений давления во втором измерительном контуре.

— Средние за время τи значения избыточных давлений теплоносителя, соответственно, по первому (подача) и второму (обратка) каналам измерений давления в третьем измерительном контуре.

Выход в главное меню теплосчетчика осуществляется с помощью кнопки «Esc».

2.4.5 Описание режима «Служебный» главного меню теплосчетчика. Режим «Служебный» предназначен для просмотра выводимой на ЖКИ, информации, которая является общей для всех измерительных контуров теплосчетчика.

Выбор данного режима главного меню выполняется с помощью кнопок управления «◄» и «►». Просмотр пунктов меню «Служебный» проводится путем последовательного нажатия кнопки управления «▼». При этом на ЖКИ выводится следующая информация:

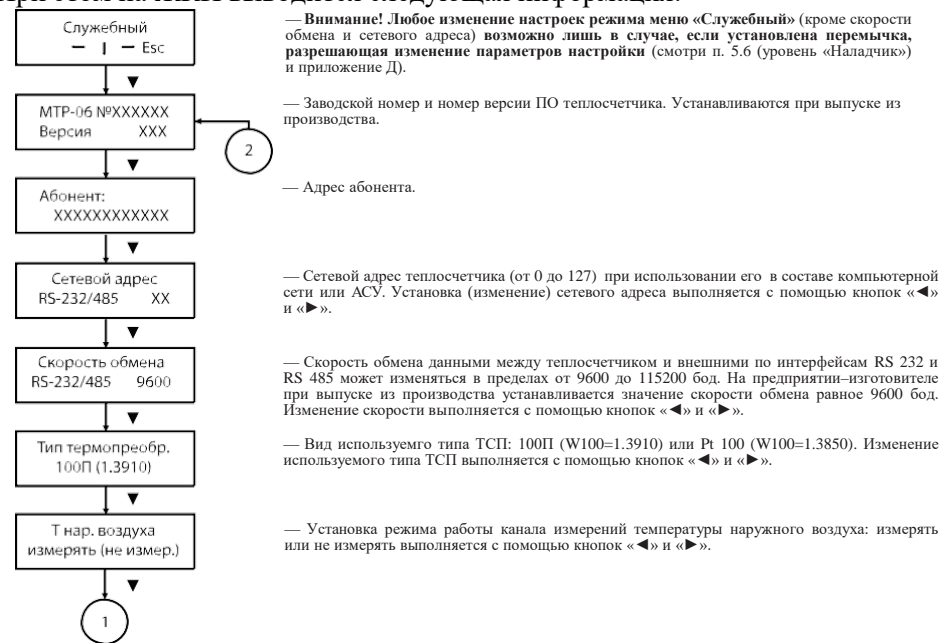

*Теплосчетчик-регистратор многоканальный ЭСКО МТР-06. Руководство по эксплуатации.* 29

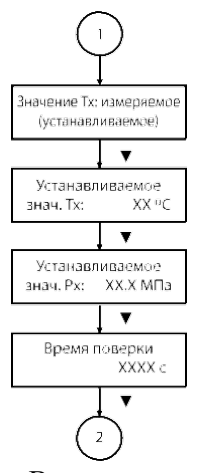

— Способ получения информации о значении температуры холодной воды: результат измерений или установленное (запрограммированное значение). Выбор способа получения значения Тх выполняется с помощью кнопок «◄» и «►». **Если выбирается «Значение Тх: измеряемое», то следующий пункт меню, выделенный штриховой линией, отсутствует.**

— Устанавливаемое (программируемое) значение Тх вводится с помощью кнопок «◄» и «►».

— Устанавливаемое (программируемое) значение Рх вводится с помощью кнопок «◄» и «►».

— Значения времени поверки ти вводится поразрядно с помощью кнопок «◀» и «►». При этом выбор изменяемого разряда выполняется с помощью кнопки «►».

Выход в главное меню теплосчетчика осуществляется с помощью кнопки «Esc».

2.4.6 Описание режима «Наработки» главного меню теплосчетчика.

<span id="page-29-0"></span>Режим «Наработки» главного меню служит для просмотра информации о наработках (времени работы) измерительных контуров в исправном состоянии, в неисправном состоянии, в состоянии ошибок, а также внесения изменений в режимы работы в состоянии ошибок.

Выбор данного режима осуществляется с помощью кнопок управления  $\langle \langle \blacktriangleleft \rangle \rangle$   $\langle \blacksquare \rangle$   $\langle \blacktriangleright \rangle$ .

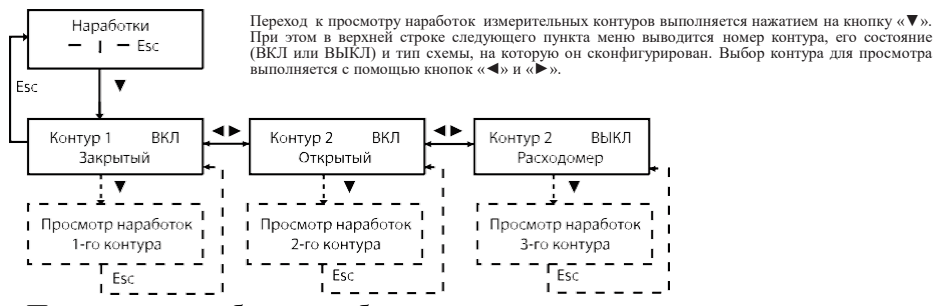

Просмотр наработок выбранного измерительного контура, а также запоминание изменяемого (программируемого) режима работы в состоянии ошибок выполняется путем нажатия на кнопку «▼». Изменение программируемого параметра выполняется с помощью кнопок «◄» и «►». Ниже в качестве примера приводится состав выводимой информации измерительного контура, запрограммированного для работы в открытой системе теплоснабжения.

**Внимание! Любое изменение настроек режима меню «Наработки» возможно лишь в случае, если установлена перемычка, разрешающая**

### **изменение параметров настройки** (см. п. 5.6 (уровень «Наладчик») и приложение Д).

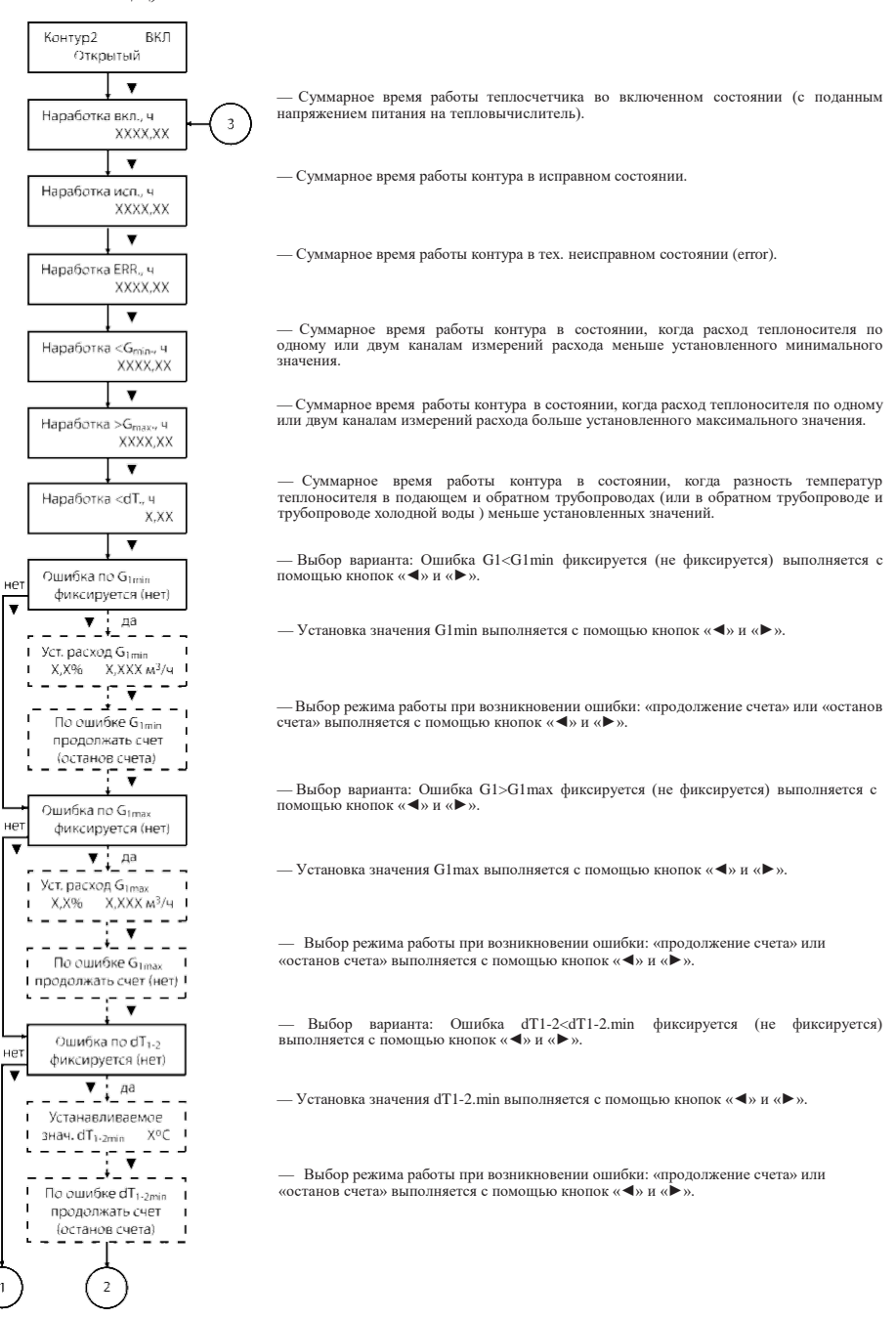

*Теплосчетчик-регистратор многоканальный ЭСКО МТР-06. Руководство по эксплуатации.* 31

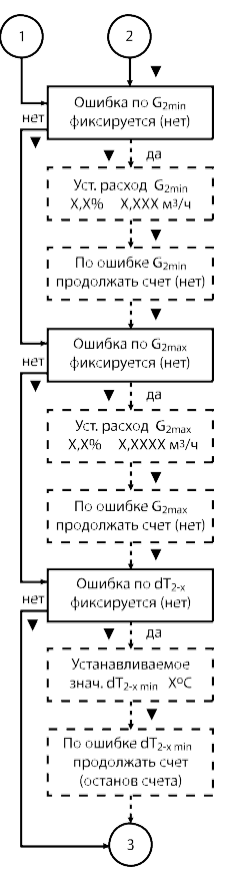

— Выбор варианта : Ошибка G2<G2min фиксируется (не фиксируется) выполняется <sup>с</sup> помощью кнопок «◄» <sup>и</sup> «►».

— Установка значения  $G_{2min}$  выполняется с помощью кнопок « $\blacktriangleleft$ » и « $\blacktriangleright$ ».

— Выбор режима работы при возникновении ошибки: «продолжение счета» или «останов счета» выполняется с помощью кнопок «◄» и «►».

— Выбор варианта: Ошибка G2>G2max фиксируется (не фиксируется) выполняется <sup>с</sup> помощью кнопок «◄» <sup>и</sup> «►».

— Установка значения G2max выполняется с помощью кнопок «◄» и «►».

— Выбор режима работы при возникновении ошибки: «продолжение счета» или «останов счета» выполняется с помощью кнопок «◄» и «►».

— Выбор варианта: Ошибка dT2-х<dT2-х.min фиксируется (не фиксируется) выполняется <sup>с</sup> помощью кнопок «◄» <sup>и</sup> «►».

— Установка значения dT2-х.min выполняется с помощью кнопок «◄» и «►».

— Выбор режима работы при возникновении ошибки: «продолжение счета» или «останов счета» выполняется <sup>с</sup> помощью кнопок «◄» <sup>и</sup> «►».

В меню «Наработки», структурная схема которого приведена выше, для каждого состояния ошибки, в зависимости от условий применения, проводится установка «реакции» теплосчетчика на ее возникновение: «ошибка фиксируется» или «ошибка не фиксируется. При этом, если для какой-либо ошибки выбирается вариант «ошибка не фиксируется» (например: «Ошибка по G1min не фиксируется»), то следующий за данным (по структурной схеме) пункт меню, выделенный прерывистой рамкой «Уст. расход G1min», на ЖКИ не выводится. При последующем нажатии на кнопку «▼» на дисплей теплосчетчика выводится пункт меню, соединенный с предыдущим по структурной схеме сплошной стрелкой, а в режиме меню «Рабочий» на ЖКИ не выводится сообщение о данной ошибке.

Если для какой-либо ошибки выбирается вариант «ошибка фиксируется» (например: «Ошибка по G1min фиксируется»), то следующий за данным (по структурной схеме) пункт меню, выделенный прерывистой рамкой «Уст. расход G1min», выводится на ЖКИ, а в режиме меню «Рабочий» на ЖКИ выводится сообщение о данной ошибке.

При последующем нажатии на кнопку «▼» на дисплей теплосчетчика выводится пункт меню, соединенный с предыдущим на структурной схеме прерывистой стрелкой: «По ошибке G1min продолжать счет (останов счета)».

Выбор алгоритма работы измерительного контура в условиях возникновения данной ошибки выполняется с помощью кнопок «◄» и

«►». Если выбран алгоритм работы с продолжением счета, то измерения в контуре продолжаются в обычном режиме. При этом в меню «Рабочий» выводится текущая информация о типе ошибки, возникшей в данный момент времени. Время, в течение которого измерительный контур находился в состоянии данной ошибки, накапливается в соответствующем интеграторе, а его суммарное значение выводится на индикацию в соответствующем пункте меню «Наработки».

Если выбран алгоритм работы с остановом счета, то теплосчетчик в течение времени действия данной ошибки не проводит накопления с нарастающим итогом потребленного количества теплоты в соответствующем измерительном контуре. При этом в режиме меню «Рабочий» выводится текущая информация о типе ошибки, возникшей в данный момент времени. Время, в течение которого теплосчетчик находился в состоянии данной ошибки, накапливается в соответствующем интеграторе, а его суммарное значение выводится на индикацию в соответствующем пункте меню «Наработки». После исчезновения ошибки измерительный контур продолжает работу в обычном режиме.

Для выхода в главное меню теплосчетчика нужно нажать кнопку «Esc».

В случае если измерительный контур запрограммирован на другой тип схемы (закрытая система или регистратор-счетчик), то в режиме меню «Наработки» выводится информация соответствующая, соответствующие алгоритмам работы данного контура.

2.4.7 Описание режима «Диагностика» главного меню теплосчетчика.

Режим «Диагностика» главного меню служит для просмотра информации о состоянии каналов измерений температур, давлений теплоносителя, а также информации о состоянии внутренних шин обмена данными, что позволяет сократить время, затраченное на диагностику и устранение причин неправильной работы теплосчетчика при проведении пусконаладочных работ и в процессе эксплуатации.

Выбор данного режима осуществляется с помощью кнопок управления

### «◄» и «►», просмотр информации о состоянии каналов измерений и шин обмена данными осуществляется с помощью кнопки «▼».

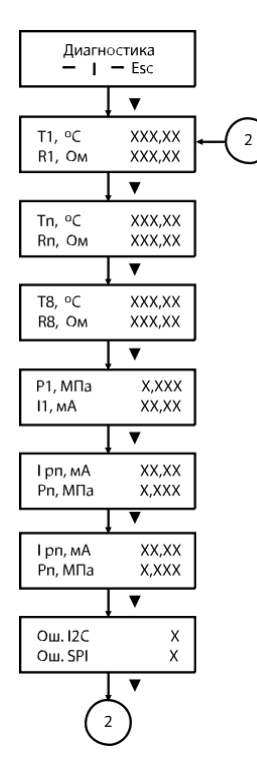

- В нижней строке выводится измеренное значение сопротивления ТСП, подключенного<br>к первому температурному каналу тепловычислителя (смотри приложение Г), а в верхней<br>строке - значение температуры, соответствующее этому соп

Внимание! Если неисправен канал измерений температуры (например: обрыв линии связи), то в нижней строке выводится комментарий «Обрыв» Ом, а в верхней - значение \*,\*\* °С. В случае если неисправность канала вызвана коротким

— В нижней строке выводится измеренное значение сопротивления ТСП, подключенного к восьмому температурному каналу тепловычислителя (смотри приложение Г), а в верхней строке - значение температуры, соответствующее этому сопротивлению.

— В нижней строке выводится измеренное значение постоянного тока от ДИД, подключенного к первому каналу измерений давления (смотри приложение Г), а в верхней строке - значение избыточного давления, соответствующее этому току.

**Внимание! Если неисправен канал измерений давления (например: обрыв линии связи), то в нижней строке выводится значение, 0,0 мА, а в верхней - значение 0,0 МПа.**

— В нижней строке выводится измеренное значение постоянного тока от ДИД, подключенного к шестому каналу измерений давление измерения дали для верхней строке -<br>ного к шестому каналу измерений давления (смотри приложение Г)

— В верхней строке выводится количество ошибок (сбоев) обмена данных по внутренней шине тепловычислителя I2C, а в нижней строке - количество ошибок обмена данных по внутренней шине тепловычислителя SPI.

**Если неисправна одна из внутренних шин тепловычислителя (например: плохой контакт), то количество ошибок обмена в соответствующей строке постоянно увеличивается.**

Для выхода в главное меню теплосчетчика нужно нажать кнопку «Esc».

2.4.8 Описание режима «Адаптер» главного меню теплосчетчика.

Данный режим предназначен для обеспечения съема статистической информации с теплосчетчика при помощи адаптера съема и переноса данных (далее - адаптер или АСПД).

Выбор режима «Адаптер» главного меню осуществляется с помощью кнопок управления «◄» и «►». При нажатии на кнопку управления «▼» на ЖКИ выводится следующая информация:

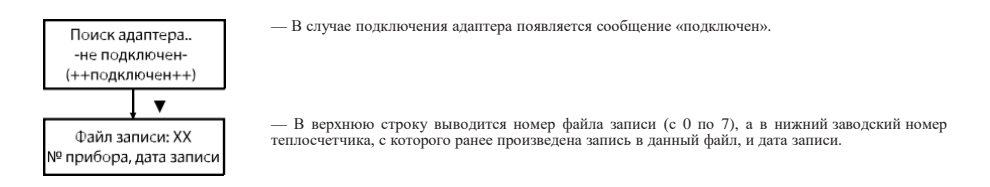

Запись статистических данных в адаптер проводится или поверх ранее записанных, в этом случае в выбранном файле остается информация, записанная последней, или в свободную область памяти (файл). Поиск свободного от записей файла осуществляется с помощью кнопок «◄» и «►». При этом в случае наличия свободного файла на ЖКИ выводится следующая информация:

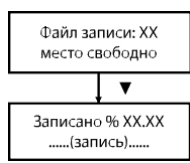

— Процедура записи начинается после нажатия на кнопку «▼».

— В верхнюю строку (в случае нормального выполнения процедуры) выводится информация о текущем объеме, записанной информации, а в нижней строке отображается мигающая надпись «запись».

В случае нормального завершения процесса записи на ЖКИ выводится сообщение:

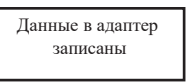

В случае, если в процессе записи произошел кратковременный сбой при передаче данных на ЖКИ выводится сообщение:

```
Ошибка связи
```
Данное сообщение исчезает после восстановления нормального режима обмена данными между БВИ и адаптером.

**ВНИМАНИЕ! После начала выполнения процедуры записи статистической информации в адаптер не допускается, до ее завершения, нажимать кнопки управления на лицевой панели БВИ.**

В случае случайного нажатия на любую из кнопок, процесс записи прекращается, а на ЖКИ выводится сообщение:

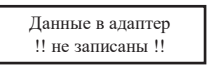

Для записи данных необходимо повторить описанные выше действия. Для выхода в главное меню теплосчетчика нужно нажать кнопку «Esc».

На один АСПД может быть записана статистическая информация не менее, чем с 8-ми теплосчетчиков. При этом в файлы записи заносятся полные статистические архивы теплосчетчиков, сформированные на момент записи. Далее информация, записанная на АСПД, переносится на ПК, где с помощью пользовательской программы обрабатывается и приводится к виду ведомости учета параметров теплопотребления в водяной системе теплоснабжения за требуемый период времени.

2.4.9 Описание режима «Печать» главного меню теплосчетчика.

Данный режим предназначен для обеспечения вывода с теплосчетчика

на печать (принтер, подключенный через интерфейс RS-232 либо адаптер печати) отчетных ведомостей учета параметров теплопотребления за требуемый период времени.

#### **Примечания**

**Если принтер не имеет интерфейса RS-232, то его подключение выполняется через адаптер печати АПС-01 (смотри ЭСКО.23367.03 РЭ «Адаптер печати АПС-01. Руководство по эксплуатации») Описание отчетных ведомостей учета параметров теплопотребления для разных вариантов комплектации и схем установки теплосчетчиков приведено в ЭСКО.23367.04 РЭ «Адаптер съема и переноса данных АСПД-01. Руководство по эксплуатации».**

Выбор данного режима осуществляется с помощью кнопок управления «◄» и «►».

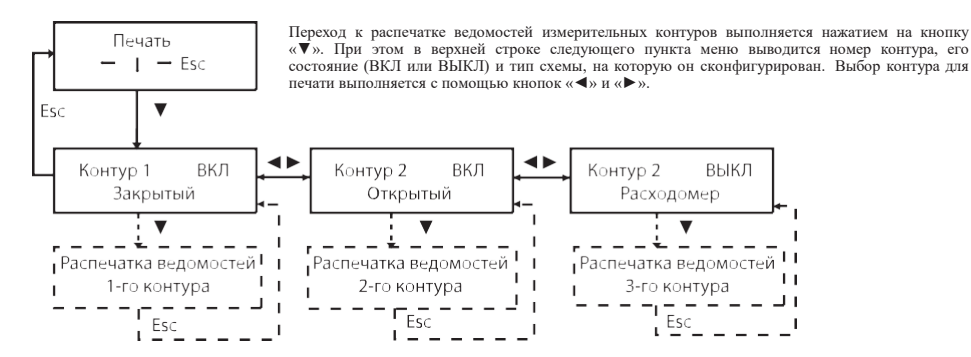

Ниже в качестве примера приводится состав выводимой информации при подготовке и распечатке отчетов по одному из измерительных контуров. После нажатия на кнопку управления «▼» на ЖКИ выводится следующая информация:

Печать записей по часам (по суткам) — Выбор вида выводимых на печать статистических отчетов выполняется <sup>с</sup> помощью кнопок управления «◄» <sup>и</sup> «►».

Последующие нажатия на кнопку «▼» приводят к последовательному выводу на ЖКИ пунктов меню, выбранного вида, выводимых на печать отчетов. Например, в случае выбора для печати записей по суткам на ЖКИ выводится следующая информация:

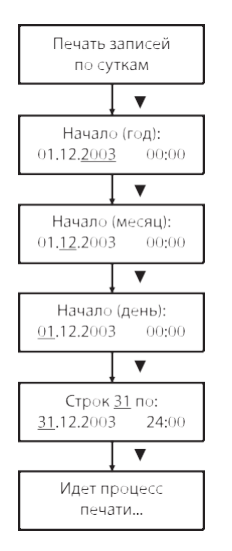

— Установка года даты, начиная с которой необходимо распечатать отчет по суткам, выполняется кнопками «◄» и «►».

— Установка месяца даты, начиная с которой необходимо распечатать отчет по суткам, выполняется кнопками «◄» и «►».

.<br>— Установка даты, начиная с которой необходимо распечатать отчет по суткам, выполняется кнопками «◄» и «►».

— Установка количества строк (суток), за которые необходимо распечатать отчет по суткам выполняется кнопками «◄» и «►». При этом количество суток, отображаемых в отчете, может находиться в пределах от 1 до 31.

В случае выбора для печати записей по часам на ЖКИ выводится следующая информация:

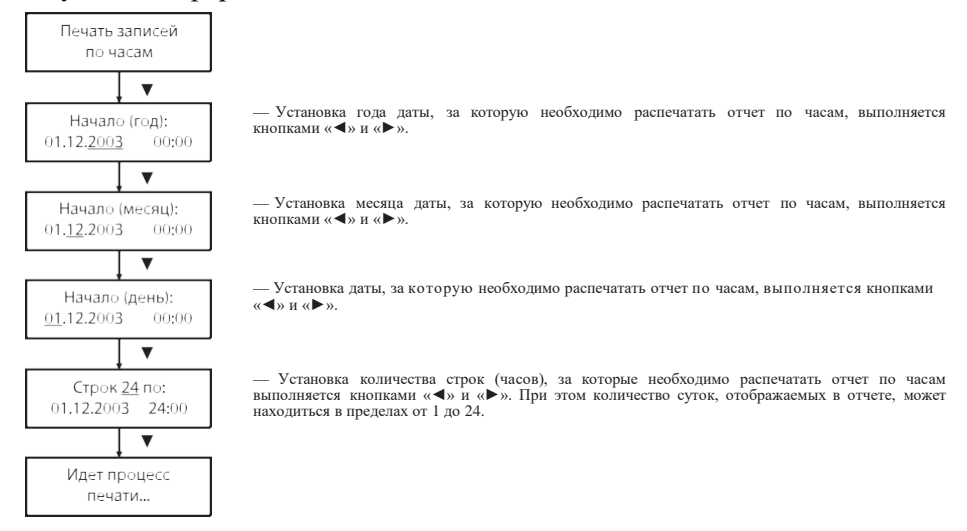

Для выхода в главное меню теплосчетчика нужно нажать кнопку «Esc».

2.4.10 Описание режима «Время» главного меню теплосчетчика. Данный режим предназначен для просмотра текущей даты и времени, а также (в случае необходимости) для их корректировки.

Выбор режима «Время» главного меню теплосчетчика осуществляется с помощью кнопок управления «◄» и «►». После нажатия на кнопку управления «▼» на ЖКИ выводится следующая информация:

Пт. 11.01.2002 12:45:32

Выбор параметра, подлежащего корректировке, осуществляется с помощью кнопки управления «►» (при этом выбранный параметр начинает мигать). Изменение выбранного параметра даты или времени выполняется с помощью кнопки «◄». Изменение текущей даты рекомендуется выполнять в следующей последовательности: год, месяц, число. День недели при этом изменяется автоматически в соответствии с установленной датой.

**ВНИМАНИЕ! Любое изменение настроек режима меню «Время» возможно лишь в случае, если установлена перемычка, разрешающая изменение параметров настройки (смотри п. 5.6 (уровень «Наладчик») и приложение Д).**

Для выхода в главное меню теплосчетчика нужно нажать кнопку «Esc».

<span id="page-37-0"></span>2.5 Работа теплосчетчика в условиях возникновения ошибок

2.5.1 Ошибки, которые могут фиксироваться теплосчетчиком для каждого измерительного контура, в случае выполнения соответствующих настроек (смотри п. [2.4.6](#page-29-0)), приведены в таблице 5.

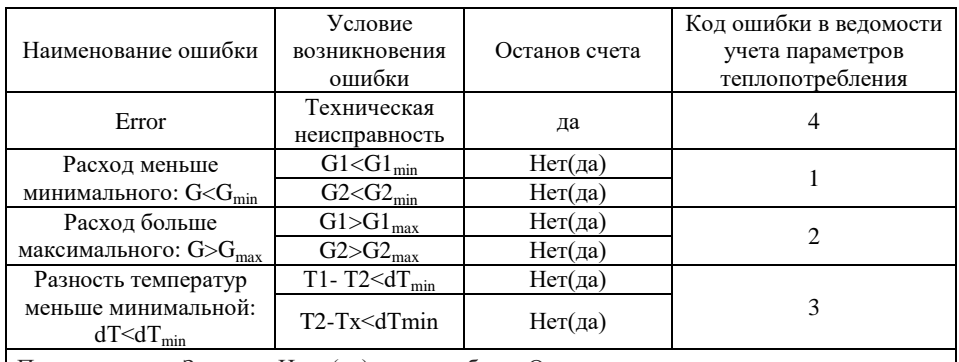

Таблица 5

Примечание — Запись «Нет (да)» в столбце «Останов счета» означает, что наличие или отсутствие останова накопления интеграторов при возникновении данной ошибки устанавливается программно.

Ошибки, отвечающие условию G<Gmin, имеют общий интегратор  $T<sub>GH</sub>$ , в котором производится накопление времени работы в этом состоянии.

Ошибки, отвечающие условию  $G>G_{max}$ , имеют общий интегратор  $T_{G,B}$ , в котором производится накопление времени работы в этом состоянии.

Ошибки, отвечающие условию dТ<dТmin, имеют общий интегратор ТdT, в котором производится накопление времени работы в этом состоянии.

Ошибки, отвечающие условию возникновения технических

неисправностей, имеют общий интегратор  $T_{TH}$ , в котором производится накопление времени работы в этом состоянии.

Время, в течение которого напряжение питания тепловычислителя было отключено, накапливается в интеграторе Тэ.п.

При возникновении любой из ошибок останавливается интегратор  $T_H$ , в котором накапливается время работы в исправном состоянии (время нормальной работы). При этом должно выполняться условие:

 $T_{CVM} = T_{H} + T_{G.H} + T_{G.B} + T_{dT} + T_{T.H} + T_{3.H}$ .

где Т<sub>сум</sub> - общее время эксплуатации теплосчетчика.

В случае одновременного возникновения нескольких ошибок, накопление времени работы в состоянии ошибки проводится в интеграторе, соответствующем ошибке с большим приоритетом.

Приоритет регистрации ошибок соответствует порядку следования ошибок (сверху вниз), приведенному в таблице 5.

Под остановкой счета понимается прекращение накопления числовых значений с нарастающим итогом во всех интеграторах (в том числе в интеграторах по Q, М, V). Исключение составляет интегратор, в котором накапливается время нахождения в состоянии ошибки.

<span id="page-38-0"></span>2.5.2 В случае возникновения ошибок в одном из измерительных контуров, информация о них выводится в строку кода ошибки, которая находится в последнем пункте режима меню «Рабочий» для данного контура (см. п.[2.4.2\)](#page-22-0). Эта строка представляет собой байт состояния, разряды которого выводятся на ЖКИ справа налево от младшего бита к старшему. Каждый бит может принимать (в зависимости от состояния измерительного контура, значений измеряемых параметров и настроек) значение 0 или 1. При этом 1 в соответствующем бите означает наличие ошибки, а 0 - ее отсутствие.

В таблице 6 приведено соответствие разрядов кода состояния фиксируемым ошибкам.

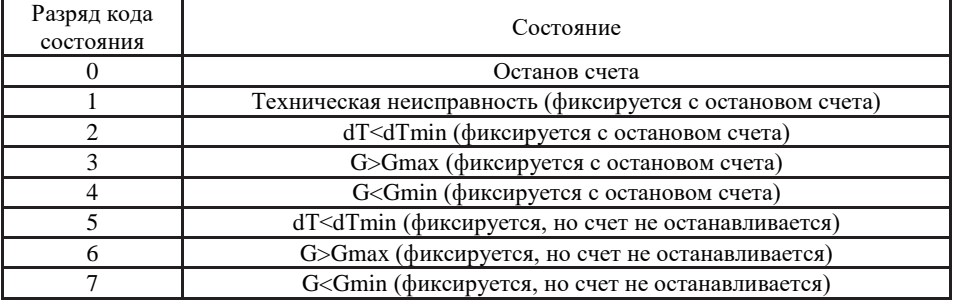

Таблица 6

Пример 1

На ЖКИ в режиме меню «Рабочий» для одного из измерительных контуров выведена следующая информация:

Код: 00100101 dТ

Выведенный код означает следующее:

1) измеряемая теплосчетчиком разность температур  $dT < dT_{\text{min}}$  [«1» в шестом (справа налево) разряде];

2) dТ<dТmin фиксируется с остановом счета («1» в третьем разряде);

3) счет остановлен («1» в первом разряде).

2.5.3 Для измерительного контура, функционирующего в открытой системе теплоснабжения, алгоритмы обработки некоторых ошибок имеют свои особенности, если данный контур находится в одном из дополнительных режимов работы.

2.5.3.1 Алгоритм обработки ошибок в Режиме Доп1 (1-й дополнительный режим работы) приведен в таблице 7.

Таблица 7

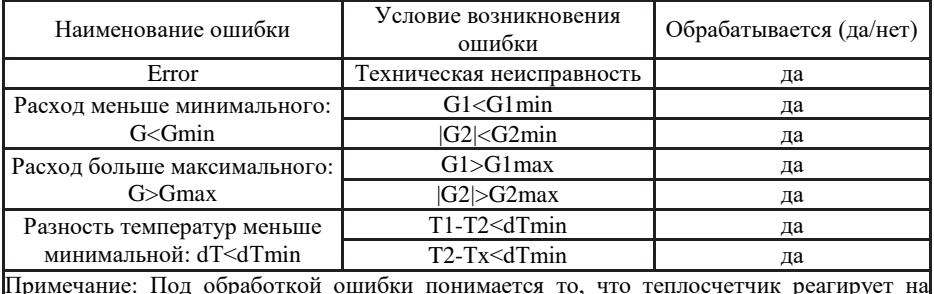

Примечание: Под обработкой ошибки понимается то, что теплосчетчик реагирует на изменение данного параметра в соответствии с установками, выполненными в меню «Наработки» (см. п. [2.4.6](#page-29-0)). Если ошибка по какому-либо параметру не обрабатывается, то это означает, что этот параметр при обработке ошибок игнорируется (не учитывается).

2.5.3.2 Алгоритмобработкиошибокв Режиме Доп 2 (2-йдополнительный режим работы) приведен в таблице 8.

### Таблица 8

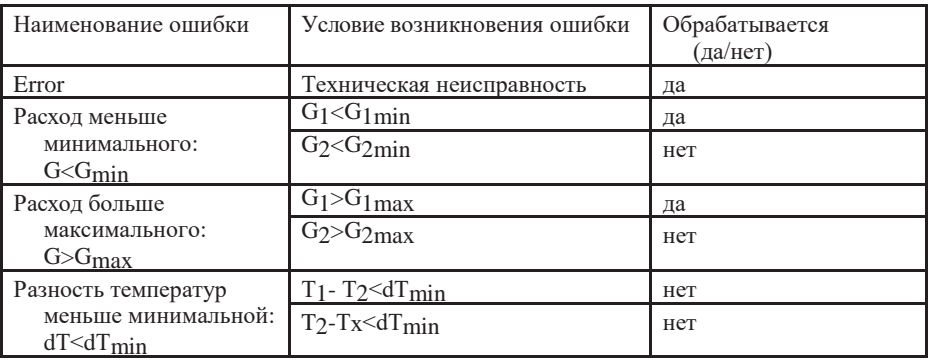

2.5.3.3 Алгоритмобработкиошибокв Режиме Доп 3 (3-йдополнительный режим работы) приведен в таблице 9.

### Таблица 9

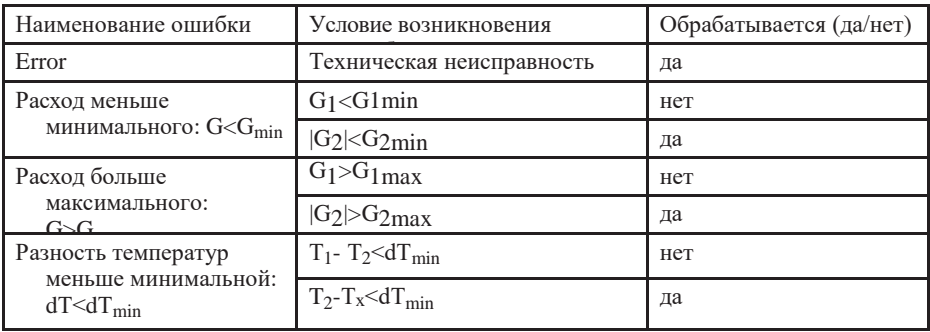

# <span id="page-40-0"></span>3 ТЕХНИЧЕСКОЕ ОБСЛУЖИВАНИЕ

<span id="page-40-1"></span>3.1 Техническое обслуживание теплосчетчика

3.1.1 Теплосчетчик не требует специального обслуживания.

3.1.2 Периодический осмотр теплосчетчика должен проводиться с целью контроля за:

- соблюдением условий эксплуатации;
- отсутствием внешних повреждений;
- наличием напряжения питания;
- наличием пломб на составных частях;
- надежностью механических и электрических соединений;
- работоспособностью.

Периодичность осмотра зависит от условий эксплуатации, но не должна быть реже одного раза в месяц.

3.1.3 Периодически (период зависит от температуры в трубопроводе и определяется экспериментально) необходимо проверять наличие трансформаторного масла в защитных гильзах ТСП и восполнять потери от высыхания.

3.1.4 В процессе эксплуатации (например: при подготовке теплосчетчика к конкретным условиям применения, при восстановлении теплосчетчика после выхода из строя и подготовке к последующей поверке) может возникнуть необходимость в изменении конфигурации измерительных контуров и параметров. Данное изменение может быть выполнено как с клавиатуры тепловычислителя, так и по интерфейсу RS-232C, только после установки соответствующей перемычки (джампера) (см. уровень наладчик в п. [5.6](#page-45-0) и приложении Д), запрещающей запись (изменение) информации в энергонезависимой памяти. После установки требуемой конфигурации при вводе теплосчетчика в эксплуатацию перемычка снимается, а корпус тепловычислителя пломбируется.

<span id="page-41-0"></span>3.2 Меры безопасности

3.2.1 Источниками опасности при монтаже и эксплуатации теплосчетчика являются:

— переменное напряжение с действующим значением до 242 В;

— давление жидкости в трубопроводах до 1,6 (2,5) МПа;

— температура жидкости (трубопровода) до 150 °С.

3.2.2 Безопасность эксплуатации теплосчетчика обеспечивается:

— прочностью корпусов расходомеров и водосчетчиков; герметичностью фланцевых и резьбовых соединений расходомеров и водосчетчиков с трубопроводом;

— изоляцией электрических цепей составных частей теплосчетчика;

— надёжным заземлением составных частей теплосчетчика.

3.2.3 При эксплуатации теплосчетчика необходимо соблюдать общие требования безопасности:

— не допускается эксплуатация теплосчетчика со снятыми крышками на его составных частях;

— запрещается использовать теплосчетчик при давлении в трубопроводе, большем, чем рабочее давление расходомеров и водосчетчиков;

— запрещается демонтировать расходомеры, водосчетчики и ДИД до полного снятия давления в трубопроводе.

Перед включением теплосчетчика в электрическую сеть необходимо заземлить его составные части, требующие обязательного заземления.

При обнаружении внешних повреждений тепловычислителя или сетевой проводки следует отключить теплосчетчик до устранения причин неисправности специалистом по ремонту.

Запрещается установка и эксплуатация теплосчетчика в пожароопасных и взрывоопасных зонах всех классов.

При установке и монтаже теплосчетчика необходимо соблюдать требования ГОСТ 12.3.003, ГОСТ 12.3.032, ГОСТ 12.3.036, а также Правил пожарной безопасности.

При эксплуатации необходимо соблюдать «Правила технической эксплуатации электроустановок потребителей», «Правила техники безопасности при эксплуатации электроустановок потребителей».

Для тушения пожара, при возгорании расходомера, разрешается использовать только углекислотные огнетушители типа ОУ-2, ОУ-5, ОУ-10 и др.

<span id="page-42-0"></span>3.3 Техническое освидетельствование

Теплосчетчик подвергается обязательной первичной поверке при выпуске из производства, а также периодической поверке не реже одного раза в четыре года или в случае, когда его показания вызывают сомнения в исправной работе самого изделия.

<span id="page-42-1"></span>3.4 Возможные неисправности и способы их устранения

Возможные неисправности и способы их устранения при эксплуатации теплосчетчика приведены в таблице 10.

## Таблица 10

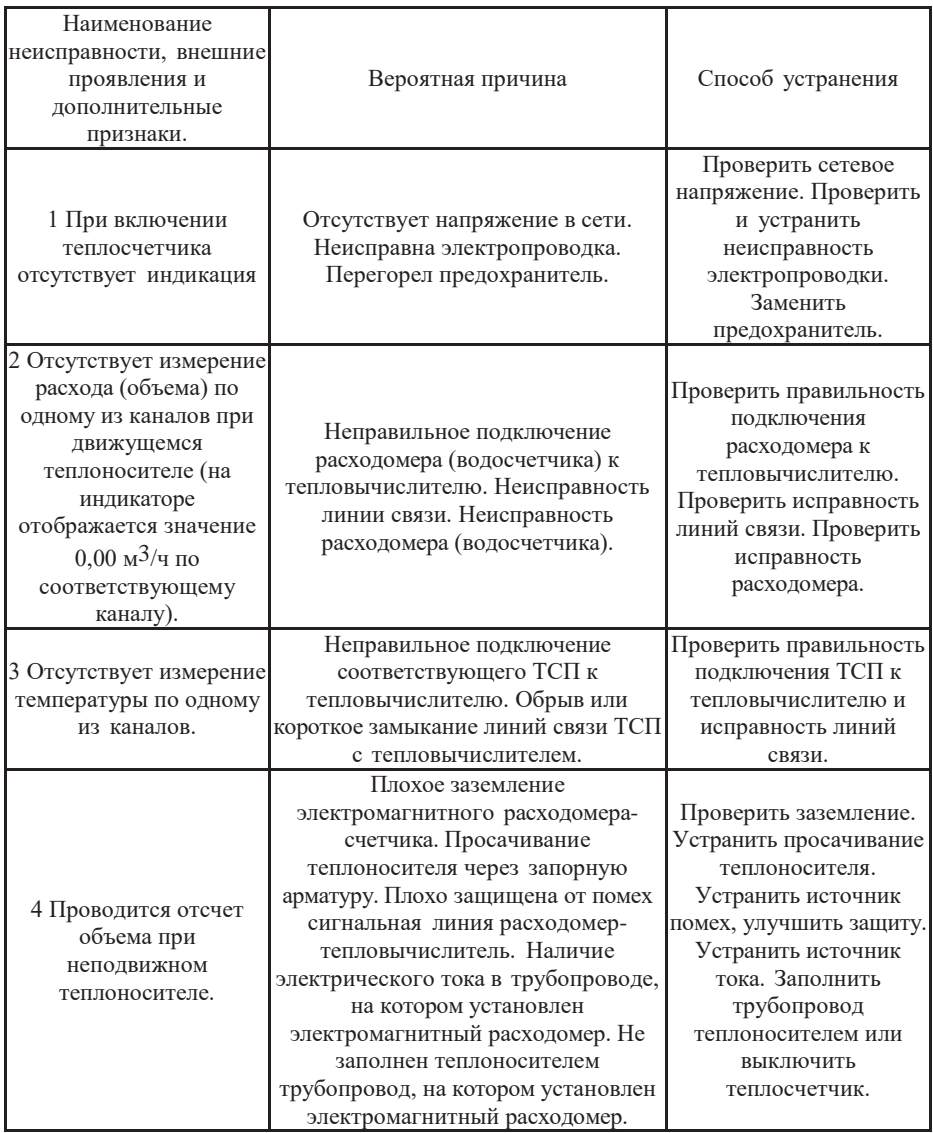

# <span id="page-44-0"></span>4 ТРАНСПОРТИРОВАНИЕ И ХРАНЕНИЕ

4.1 Транспортирование теплосчетчиков должно проводиться в соответствии с ГОСТ Р 52931 в закрытом транспорте (железнодорожных вагонах, контейнерах, закрытых автомашинах, трюмах судов). Условия транспортирования должны соответствовать:

— температура окружающего воздуха от минус 50 до плюс 55 °С;

— относительная влажность воздуха (95 $\pm$ 3) % при температуре 35 °С.

4.2 Транспортирование авиационным транспортом допускается только в герметизированных отсеках.

4.3 Хранение теплосчетчиков в упаковке должно соответствовать условиям хранения 1 по ГОСТ 15150, при этом относительная влажность воздуха при температуре 25 °С не должна превышать 95 %.

4.4 Срок пребывания теплосчетчиков в соответствующих условиях транспортирования не более одного месяца.

### <span id="page-44-1"></span>5 МАРКИРОВКА И ПЛОМБИРОВАНИЕ

5.1 Маркировка теплосчетчиков соответствует чертежам предприятия- изготовителя и ГОСТ 26828-86.

5.2 Маркировка сохраняется в течение всего срока службы теплосчетчика.

5.3 Маркировка теплосчетчика выполняется шрифтом по ГОСТ 26.020 на табличках по ГОСТ 12971.

5.4 На корпусе тепловычислителя теплосчетчика крепится паспортная табличка, на которой указывается:

— товарный знак предприятия-изготовителя;

— условное обозначение теплосчетчика;

— порядковый номер тепловычислителя по системе нумерации предприятия-изготовителя;

— класс теплосчетчика по ГОСТ Р 51649;

— знак утверждения типа по ПР 50.2.009-94;

— последние две цифры года выпуска;

— степень защиты по ГОСТ 14254.

5.5 На тару наносятся несмываемой краской, контрастной цвету

тары, основные, дополнительные и информационные надписи по ГОСТ 14192, а также манипуляционные знаки, соответствующие надписям: «Хрупкое, осторожно!», «Верх», «Беречь от влаги».

<span id="page-45-0"></span>5.6 Защита от несанкционированного доступа к режимам настройки конфигурации и параметров теплосчетчика реализуется двумя съемными перемычками (джамперами). Доступ к ним осуществляется из внутреннего объема корпуса тепловычислителя через отверстия в панели, внешний вид которой приведен на рисунке приложения Д. При снятых перемычках изменение какихлибо настроек невозможно, так как в этом случае на вход защиты от записи энергонезависимой памяти подается уровень, блокирующий операции записи в нее. Замыкание перемычки делает возможной запись (или перезапись) констант в энергонезависимую память. При этом в зависимости от того, какая перемычка замкнута, разрешается или полный доступ для изменения констант (уровень «Изготовитель»), или только доступ для изменения констант, модификация которых разрешена при конфигурировании теплосчетчика на объекте перед вводом в эксплуатацию (уровень «Наладчик»). Отверстие в панели тепловычислителя (смотри приложение Д), открывающее доступ к перемычке уровня «Изготовитель» пломбируется с помощью специальной пломбовой самоклеящейся бумаги: «пломба предприятия-изготовителя». Данная пломба устанавливается изготовителем при выпуске теплосчетчика из производства и предотвращает возможность несанкционированного изменения градуировочных констант каналов измерений давления и температуры. Остальные настройки доступны при установленной перемычке «Наладчик» из соответствующих меню тепловычислителя. Несанкционированная установка перемычки уровня «Наладчик» предотвращается с помощью пломбы, которой теплоснабжающая организация пломбирует корпус тепловычислителя. Винты, крепящие панели тепловычислителя снабжаются чашками для мастичных пломб, исключающих несанкционированный доступ к элементам электрической схемы.

# <span id="page-46-0"></span>6 ГАРАНТИИ ИЗГОТОВИТЕЛЯ

4.1 Изготовитель гарантирует соответствие теплосчетчиков требованиям ТУ при соблюдении потребителем условий эксплуатации, хранения, транспортирования и монтажа.

4.2 Гарантийный срок эксплуатации - 18 месяцев со дня ввода теплосчетчика в эксплуатацию.

4.3 Гарантийные обязательства выполняются при условии сохранности пломб предприятия-изготовителя.

### **Приложение А**

(обязательное)

## ПРИМЕРЫ ТИПОВЫХ СХЕМ ПОДКЛЮЧЕНИЙ И АЛГОРИТМЫ ВЫЧИСЛЕНИЙ ИЗМЕРИТЕЛЬНЫХ КОНТУРОВ ТЕПЛОСЧЕТЧИКОВ ЭСКО МТР-06

### **А.1 Закрытая система теплоснабжения**

А.1.1 Измерительный контур со штатным расходомером в подающем трубопроводе и контрольным расходомером в обратном трубопроводе (смотри рисунок А.1).

**Примечание - Контрольный расходомер в обратном трубопроводе может отсутствовать.**

Расчет потребленной тепловой энергии выполняется по формуле (А.1).

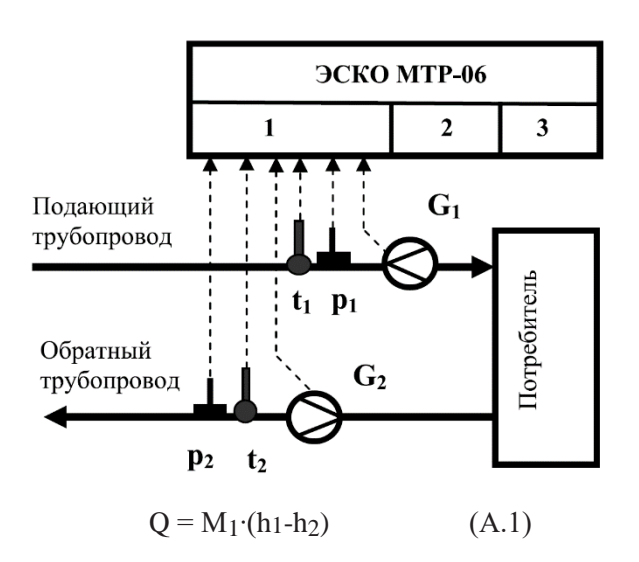

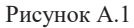

А.1.2 Измерительный контур со штатным расходомером в обратном и контрольным расходомером в прямом трубопроводе. Расчет потребленной тепловой энергии выполняется по формуле (А.2).

$$
Q = M_2 \cdot (h_1 - h_2) \tag{A.2}
$$

### **Примечание**

Контрольный расходомер в прямом трубопроводе может отсутствовать.

### **А.2 Открытая система теплоснабжения**

А.2.1 Измерительный контур со штатными расходомерами в подающем и обратном трубопроводах (смотри рисунок А.2).

**Примечание - Контур работает только в основном режиме (см. п.1.3–1.4).** Расчет потребленной тепловой энергии выполняется по формуле (А.3).

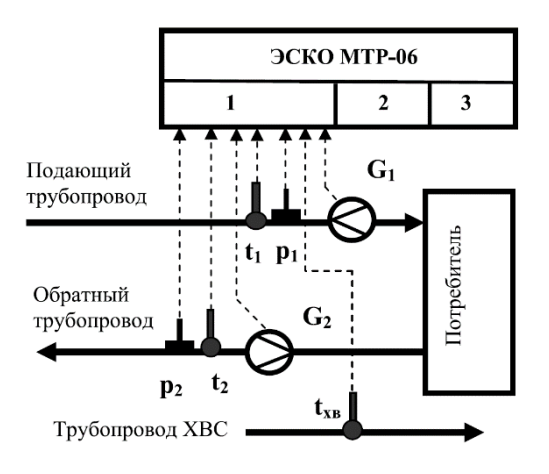

 $Q = M_1 \cdot (h_1 - h_x) - M_2 \cdot (h_2 - h_x)$  (A.3)

#### Рисунок А.2

Значение температуры холодной воды, которое используется при расчете Q, может как измеряться, так и программироваться.

Теплосчетчик имеет один канал измерений t<sub>хв</sub>, который является общим для всех его измерительных контуров.

А.2.2 Измерительный контур со штатными расходомерами в подающем и обратном трубопроводах (см. рисунок А.3).

**Примечание - Контур может работать в дополнительных режимах (описание дополнительных режимов работы смотри в п.1.4).**

Расчет потребленной тепловой энергии при работе контура в одном из дополнительных режимов выполняется по формулам, приведенным в п.1.4.

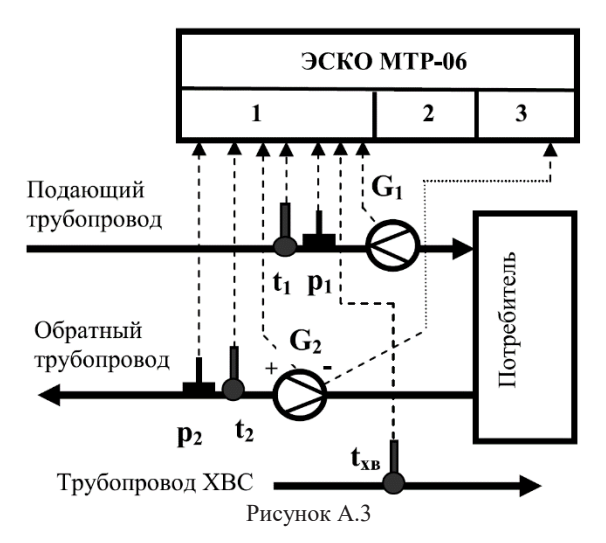

### **А.3 Двухканальный регистратор (счетчик)**

А.3.1 Двухканальный регистратор (счетчик) массы (смотри рисунок А.4).

Значение Q не вычисляется. Накопленные значения  $V_1$ ,  $V_2$ ,  $M_1$ ,  $M_2$  и средние значения температур и давлений в трубопроводах сохраняются в соответствующих интеграторах тепловычислителя.

**Примечание - Второй канал измерений может не использоваться. А.3.2 Двухканальный регистратор (счетчик) объема (смотри рисунок А.5).**

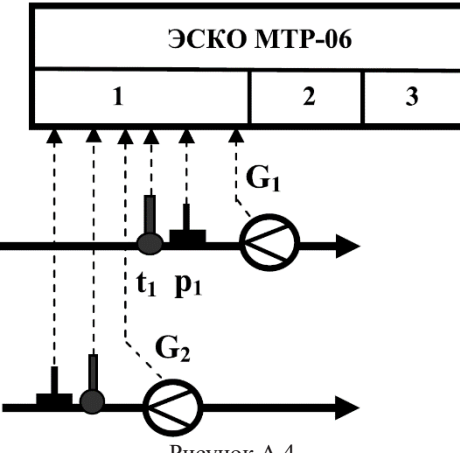

Рисунок А.4

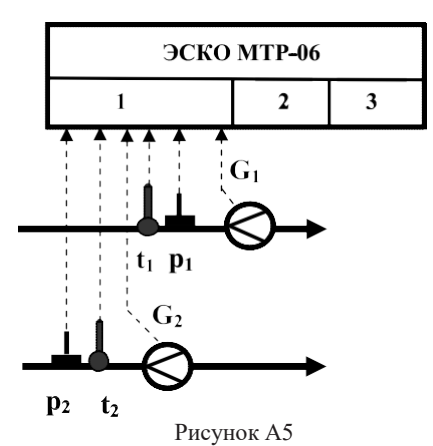

Накопленные значения  $V_1$ ,  $V_2$  сохраняются в соответствующих интеграторах тепловычислителя.

**Примечание - Второй канал измерений может не использоваться.** Условные обозначения, принятые на рисунках А.1-А.5

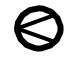

— Расходомер (водосчетчик);

— Преобразователь избыточного давления (ДИД);

 $-$  TC $\Pi$ ;

- **G** Измеряемые расходы теплоносителя;
- **М** Измеряемые массы теплоносителя;
- **t**  Измеряемые температуры;
- **р**  Измеряемые давления;
- **h** Удельные энтальпии теплоносителя и холодной воды;
- **1(2,3)**  номер измерительного контура теплосчетчика.

### **Приложение Б**

### **Пример спецификации заказа теплосчетчика:**

Пример записи теплосчетчика при заказе: Теплосчетчик ЭСКО МТР–06 – **С–4102210212**

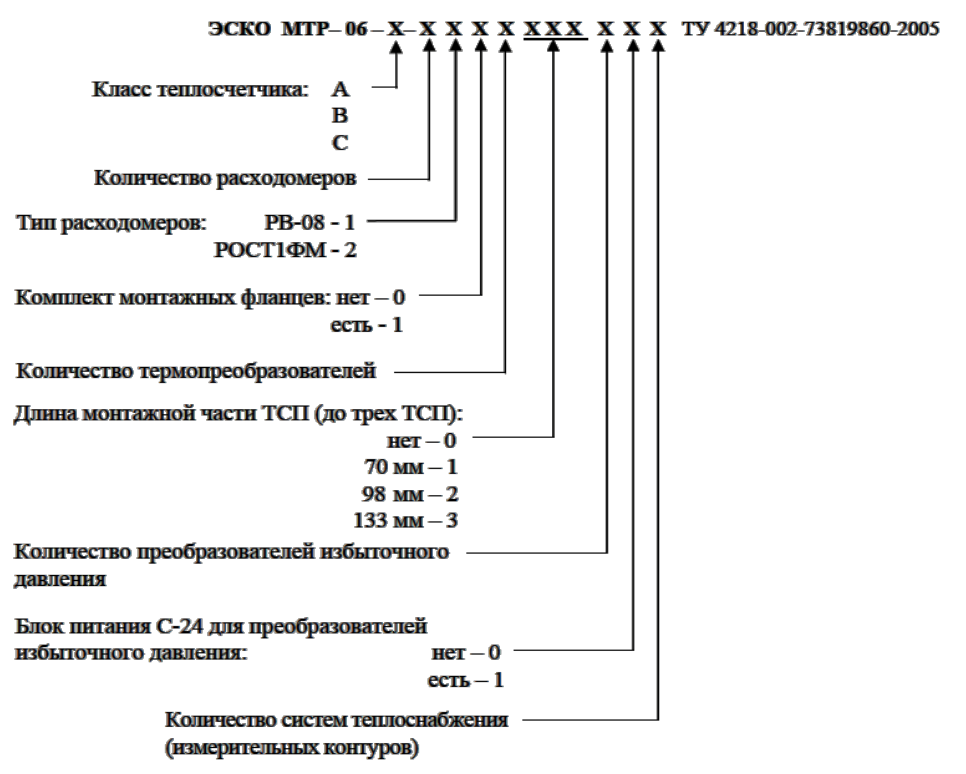

В примере приведено обозначение теплосчетчика:

— класс теплосчетчика – С;

— количество расходомеров – 4;

— тип расходомера – РВ-08;

— комплекта монтажных фланцев – нет;

— количество термопреобразователей – 2;

— длина монтажной части ТСП – первого 98 мм, второго 70 мм, третьего нет;

— количество преобразователей избыточного давления – 2;

— блок питания С-24 для преобразователей избыточного давления – есть;

— количество систем теплоснабжения – 2.

# **Приложение В**

## **Габаритные и установочные размеры тепловычислителя**

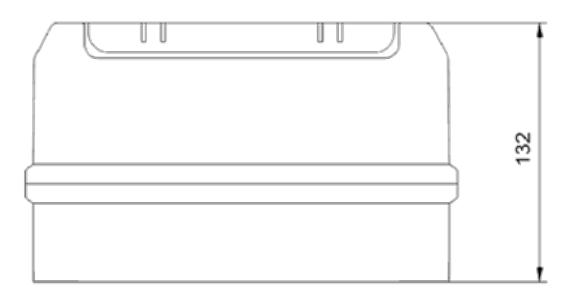

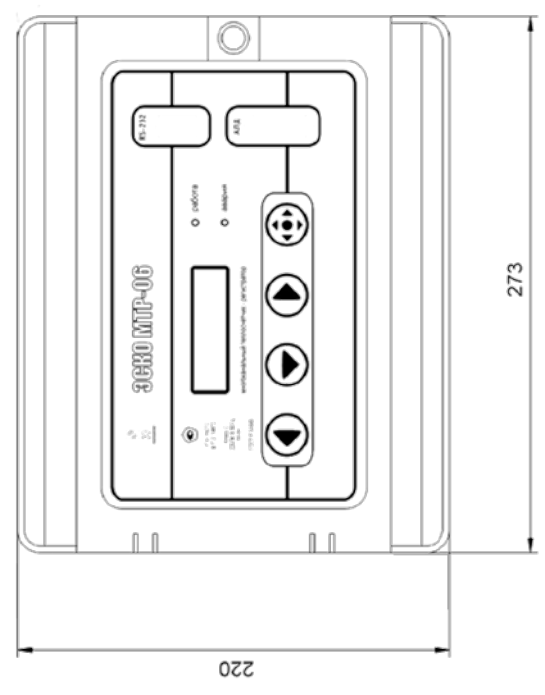

Рисунок В.1

### **Приложение Г**

### **Электрические схемы подключений теплосчетчика**

### **Г.1 Размещение элементов коммутации на клеммной плате тепловычислителя:**

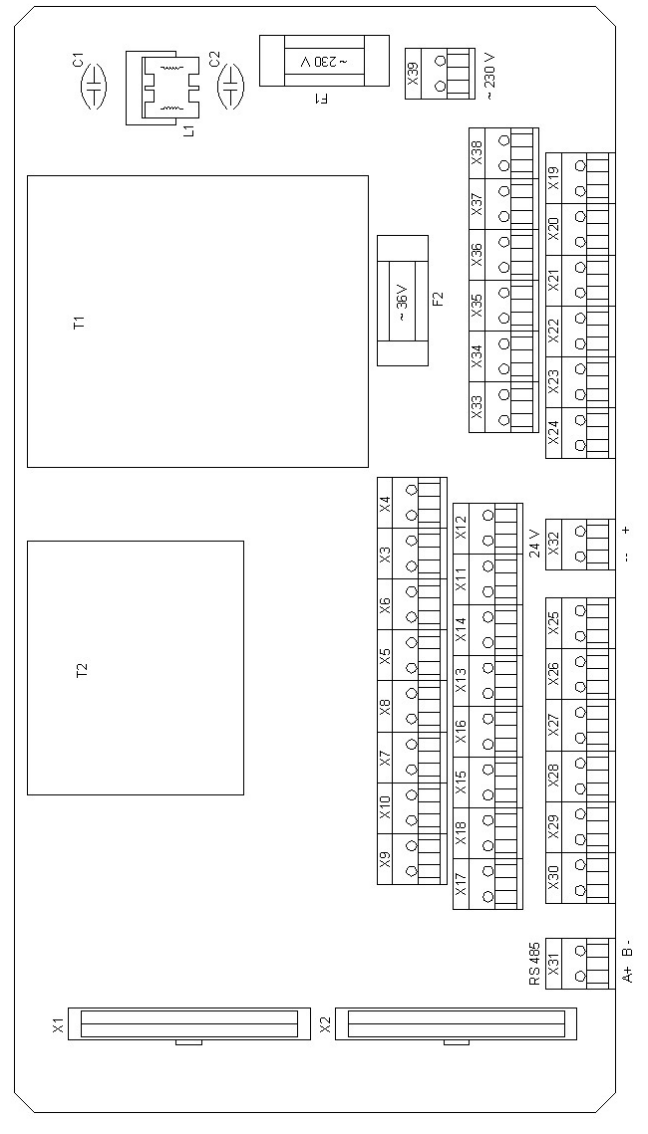

![](_page_53_Figure_4.jpeg)

![](_page_54_Figure_0.jpeg)

![](_page_54_Figure_1.jpeg)

![](_page_54_Figure_2.jpeg)

Рисунок Г.2

В таблице Г.1 приведено соответствие позиционных обозначений ТСП на рисунке Г.2 их функциональному назначению в составе теплосчетчика: Таблица Г.1

![](_page_54_Picture_234.jpeg)

**Примечание При проведении поверки каналов измерений температуры схема подключения магазинов электрического сопротивления к тепловычислителю аналогична схеме, приведенной на рисунке Г.2).**

### **Г.3Электрическая схема подключения расходомеров с импульсным выходом к тепловычислителю:**

![](_page_55_Figure_1.jpeg)

#### **Рисунок Г.3**

На рисунке Г.3 приведена схема подключения к тепловычислителю расходомеров с напряжением питания ~36В, например, ЭСКО-РВ.08. При этом переменное напряжение с номинальным значением 36В подается на расходомеры от внутреннего источника питания тепловычислителя. При<br>наличии у расходомеров индивидуальных источников питания наличии у расходомеров индивидуальных источников питания электрические цепи, обеспечивающие подачу напряжения ~36В от тепловычислителя к расходомерам, не используются. В таблице Г.2 приведено соответствие позиционных обозначений расходомеров на рисунке Г.3 их функциональному назначению в составе теплосчетчика:

Таблица Г.2

![](_page_55_Picture_397.jpeg)

В случае использования в составе теплосчетчика расходомеров с электрическими числоимпульсными выходными сигналами необходимо соблюдать полярность при подключении выхода расходомера к соответствующему входу тепловычислителя. На рисунке Г.4 приведена схема выходного каскада расходомера ЭСКО РВ.08, а на рисунке Г.5 -

схема первого каскада числоимпульсного входа тепловычислителя «ЭСКО МТР-06».

![](_page_56_Figure_1.jpeg)

Схема выходного каскада расходомера ЭСКО РВ.08

Р

Схема первого каскада числоимпульсного входа тепловычислителя «ЭСКО МТР-06»

исунок Г.4

![](_page_56_Figure_5.jpeg)

Рисунок Г.5

В случае использования в составе теплосчетчика механических расходомеров (водосчетчиков), полярность подключения выхода расходомера к соответствующему входу тепловычислителя не имеет значения (смотри рисунок Г.6). При этом надо учитывать, что контактное сопротивление Rmax должно быть не более 150 Ом.

![](_page_56_Figure_8.jpeg)

Рисунок Г.6

# **Г.4Электрическая схема подключения расходомеров с цифровым типом передачи результатов измерений тепловычислителю:**

![](_page_57_Figure_1.jpeg)

На рисунке Г.7 приведена схема подключения к тепловычислителю расходомеров ЭСКО-РВ.08 с цифровым выходом и напряжением питания  $\sim$ 36В. При этом переменное напряжение с номинальным значением 36В подается на расходомеры от внутреннего источника питания тепловычислителя. При использовании индивидуального источника питания электрические цепи, обеспечивающие подачу напряжения ~36В от тепловычислителя к расходомерам, не используются. Соответствие позиционных обозначений расходомеров на рисунке Г.7 их функциональному назначению в составе теплосчетчика зависит от присвоенного каждому из расходомеров сетевого адреса (см. таблицу Г3).

Присвоение сетевого адреса расходомеру осуществляется изготовителем теплосчетчика либо эксплуатирующей (монтажной) организацией в процессе проведения пусконаладочных работ или после ремонта составных частей теплосчетчика. Сетевой адрес для каждого расходомера в составе теплосчетчика должен быть уникальным (рекомендованный диапазон 51…56) и присваивается с помощью программного обеспечения BusAddrSetRV08 2 0.exe в соответствии с заводским номером.

С помощью программного обеспечения MtrChannelConfig\_1\_00.exe в тепловычислителе устанавливаются сетевые адреса расходомеров в соответствии с их функциональным назначением. Также указывается наличие реверса, максимальный расход или передаточный коэффициент, равный весу импульса согласно паспортным данным расходомеров.

**При этом настройку тепловычислителя согласно п. [2.4.3](#page-24-0) через меню дисплея или с помощью программного обеспечения MTRSysConfig необходимо осуществлять так же, как и при использовании импульсных расходомеров.**

![](_page_58_Picture_291.jpeg)

Таблица Г.3

#### **Примечание**

**В случае использования в составе теплосчетчика «реверсных» схем, признак реверса указывается только для одного из циркуляционных каналов первого или второго измерительного контура, при этом второй канал в третьем измерительном контуре утратит свою функциональность.**

**В случае использования в измерительном канале тепловычислителя расходомера с цифровым типом передачи результатов измерений не допускается использовать соответствующий данному каналу импульсный вход.**

### **Г.4 Электрическая схема подключений датчиков избыточного давления (ДИД) к тепловычислителю:**

![](_page_58_Figure_7.jpeg)

Рисунок Г.8

В случае использования в составе теплосчетчика ДИД, их подключение выполняется в соответствии со схемой, приведенной на рисунке Г.8.

При этом к клеммному соединителю Х32 (смотри рисунок Г.1) должен быть подключен с соблюдением полярности внешний источник питания постоянного тока с выходным напряжением +24 В и током (в случае подключения 6-ти ДИД) не менее 150 мА.

В таблице Г.3 приведено соответствие позиционных обозначений ДИД на рисунке Г.8 их функциональному назначению в составе теплосчетчика: Таблица Г.3

![](_page_59_Picture_342.jpeg)

Г.5 Электрическая схема подключений при поверке каналов измерений расхода (объема) тепловычислителя.

Схема подключения поверочного оборудования при проведении поверки каналов измерений расхода (объема) тепловычислителя приведена на рисунке Г.9.

![](_page_59_Figure_5.jpeg)

![](_page_59_Figure_6.jpeg)

На рисунке Г.9 приведены следующие условные обозначения:

- А1 генератор прямоугольных импульсов;
- А2 частотомер электронно-счетный;
- R1 резистор с сопротивлением от 390 до 510 Ом;
- VT1 маломощный n-p-n транзистор.
- В случае, если генератор импульсов обеспечивает выходной ток

нагрузки не менее 30 мА при напряжении 5 В, транзистор VT1 и резистор R1 можно не применять.

Г.6 Электрическая схема подключений при поверке каналов измерений избыточного давления теплоносителя.

Схема подключения к тепловычислителю поверочного оборудования при проведении поверки каналов измерений избыточного давления теплоносителя, приведена на рисунке Г.10.

![](_page_60_Figure_3.jpeg)

Рисунок Г.10

На рисунке Г.10 приведены следующие условные обозначения: А1 калибратор тока программируемый (П 320 или П 321).

Выход калибратора А1 поочередно подключается к каждому из поверяемых каналов измерений.

Г.7 Электрическая схема подключений при поверке счетчика времени.

Схема подключения к тепловычислителю поверочного оборудования при проведении поверки счетчика времени, приведена на рисунке Г.11.

![](_page_60_Figure_9.jpeg)

![](_page_60_Figure_10.jpeg)

На рисунке Г.11 приведены следующие условные обозначения: А1 частотомер электронно-счетный;

А2 - гнездо для подключения частотомера (смотри рисунок Д.1

приложения Д (позиция 4)).

### **Приложение Д**

![](_page_62_Figure_1.jpeg)

**Схема размещения пломб и соединительных гнезд на внутренней панели тепловычислителя.**

#### Рисунок Д.1

**1. - Гнездо для перемычки (уровень «Наладчик»);**

**2. - Пломба-наклейка предприятия-изготовителя (уровень «Изготовитель»);**

**3. - Чашка для мастичной пломбы, исключающей несанкционированный доступ к элементам электрической схемы.**

**4. - Гнездо для подключения частотомера при проведении поверки тепловычислителя (Методика поверки - п. 6.2.8 «Определение относительной погрешности счетчика времени»).**

### **Приложение Е**

### **Особенности эксплуатации теплосчетчиков исполнения МТР-06ИТ.**

В настоящем приложении рассмотрены отличительные особенности эксплуатации теплосчетчиков исполнения ЭСКО МТР-06ИТ, в которых (в соответствии с вариантом исполнения) предусмотрена возможность учета тепловой энергии и теплоносителя на источнике теплоты (далее-ИТ).

Для учета тепловой энергии на источнике могут быть сконфигурированы как Контур 1, так и Контур 2. В данном варианте исполнения в режиме меню «Рабочий», в дополнение к типам схем контуров, приведенным в п.[2.4.2,](#page-22-0) для Контура 1 и Контура 2 добавляется схема «Источник».

### **Е.1 Особенности подключений и алгоритмы работы измерительных контуров теплосчетчика, сконфигурированных для учета тепловой энергии и теплоносителя на ИТ**

Е.1.1 Схема подключений измерительного контура теплосчетчика (Контур 1) на ИТ приведена на рисунке Е.1. Электрические схемы подключений элементов теплосчетчика приведены в приложении Г. При этом числоимпульсный (частотный) выход расходомера GП, устанавливаемого на трубопроводе подпитки, подключается к пятому числоимпульсному входу тепловычислителя (смотри приложение Г рисунок Г.3 (клеммник Х 20)).

![](_page_63_Figure_6.jpeg)

Рисунок Е.1

Е.1.2 Схема подключений измерительного контура теплосчетчика (Контур 2) на ИТ аналогична, приведенной на рисунке Е.1. Электрические схемы подключений элементов теплосчетчика приведены в приложении Г. При этом числоимпульсный (частотный) выход расходомера G<sub>П</sub>, устанавливаемого на трубопроводе подпитки, подключается к шестому числоимпульсному входу тепловычислителя (смотри приложение Г рисунок Г.3 (клеммник Х 19)).

E.1.3 Расчет отпущенного ИТ количества теплоты для каждого измерительного контура проводится по формуле:

 $Q = M_1·(h_1-h_2) + M_{\Pi}·(h_2-h_{\text{YB}})$ 

где M1, МП - масса теплоносителя, протекшего, соответственно, через подающий трубопровод и трубопровод подпитки за время измерений τ;

h1, h2, hхв - удельная энтальпия теплоносителя, соответственно, в подающем и обратном трубопроводах, а также в трубопроводе холодной воды.

Масса теплоносителя определяется по формулам, приведенным в п. 1.3.1.

Накопленные за время работы теплосчетчика суммарные с нарастающим итогом значения Q, M, V, а также средние (средневзвешенные) за время измерений значения температур и давлений в трубопроводах сохраняются в соответствующих интеграторах.

**При подготовке теплосчетчиков варианта исполнения ЭСКО МТР-06ИТ к эксплуатации следует учитывать, что полное конфигурирование измерительных контуров (за исключением ограниченного набора опций) можно выполнять только с компьютера по интерфейсу RS-232 с помощью программы MTRSysConfigV2.02.exe, которая в случае необходимости может поставляться потребителю по индивидуальному заказу.**

Если один из измерительных контуров (Контур 1 или Контур 2) или оба сразу необходимо сконфигурировать для работы на ИТ, то при конфигурировании Контура 3 надо учитывать, что пятый и(или) шестой каналы измерений расхода в этом случае используются для работы в соответствующей схеме ИТ.

Пример возможных вариантов конфигурирования измерительных контуров приведен, в таблице Е.1.

Таблица Е.1

| Контур 1                                                                                                | Контур 2                          | Контур 3                                       |
|----------------------------------------------------------------------------------------------------|-----------------------------------|------------------------------------------------|
| Закрытый, открытый,<br>расходомер                                                                       | Закрытый, открытый,<br>расходомер | Закрытый, открытый, расходомер                 |
| ИT                                                                                                    | Закрытый, открытый,<br>расходомер | Закрытый (режим 4), Открытый<br>(режим Доп. 3) |
| Закрытый, открытый,<br>расходомер                                                                       | ИТ                                | Закрытый (режим 3), Открытый<br>(режим Доп. 2) |
| ИT                                                                                                    | ИТ                                | Выкл.                                          |
| Примечание - При установке конфигурации контуров должны быть выполнены условия<br>п. 5.6 настоящего РЭ. |                                   |                                                |

![](_page_66_Picture_299.jpeg)

**Приложение Ж**

Для заметок.

Для заметок.